# HP 2140 Fax series **User Guide**

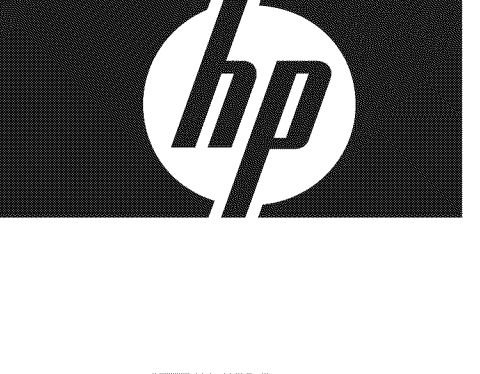

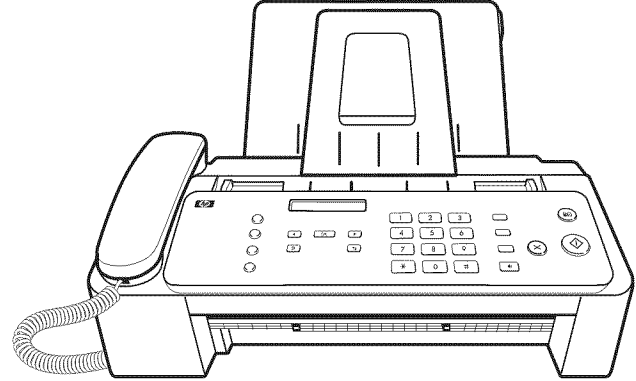

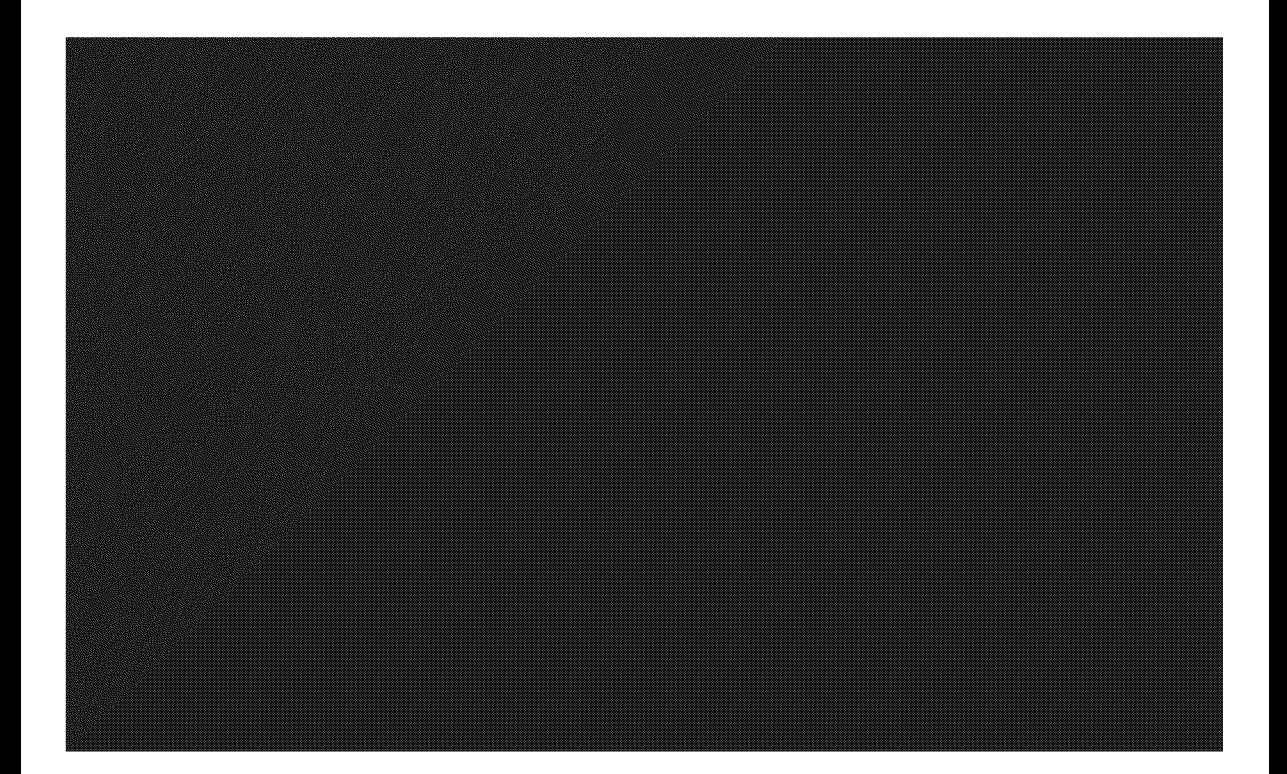

# HP 2140 Fax series User Guide

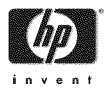

Part number: CM721-90001

© Copyright 2009 Hewlett-Packard Development Company, L.R

The information contained herein is subject to change without notice. No part of the document may be photocopied, reproduced, or translated to another language without the prior written consent of Hewlett-Packard Company.

### **Notice**

The only warranties for HP products and services are set forth in the express warranty statements accompanying such products and services. Nothing herein should be construed as constituting and additional warranty. HP shall not be liable for technical or editorial errors or omissions contained herein.

The Hewlett-Packard Company shall not be liable for incidental or consequential damages in connection with, or arising out of the furnishing, performance, or use of this document and program material which it describes.

Note: Regulatory information can be found in the Specification section of this guide.

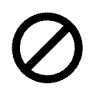

It is not lawful in many places to make copies of the following items. When in doubt, check with a legal representative first.

- Governmental paper or documents
	- Passports
	- Immigration papers
	- Selective service papers
	- Identification badges, cards or insignias
- Governmental stamps:
	- Postage stamps
	- Food stamps
- Checks or drafts drawn on Governmental agencies
- Paper currency, traveler's checks, or money orders
- Certificates of deposit
- Copyrighted works

### **Safety information**

#### Z\_ **WARNING! To prevent** fire **or shock hazard, do not expose this product to rain or** any **type of moisture.**

Always follow basic safety precautions when using this product to reduce risk of injury from fire or electric shock.

### Z\_ **WARNING! Potential shock hazard**

- Read and understand all instructions in the setup poster.
- Telephone lines can develop hazardous voltages. To avoid electrical shock, do not touch the contacts on the end of the cord, or any of the sockets on the HP Fax. Replace damaged cords immediately.
- Never install telephone wiring during a lightning storm.
- Observe all warnings and instructions marked on the product.
- Unplug this product from wall outlets and telephone jacks before cleaning.
- Do not install or use this product near water or when you are wet.
- Install the product securely on a stable surface.
- Install the product in a protected location where no one can step on or trip over the line cord, and where the line cord will not be damaged.
- If the product does not operate normally, see the Troubleshooting section of this user guide.
- No operator-serviceable parts inside. Refer servicing to qualified service personnel.
- Use in a well ventilated area.

# **Contents**

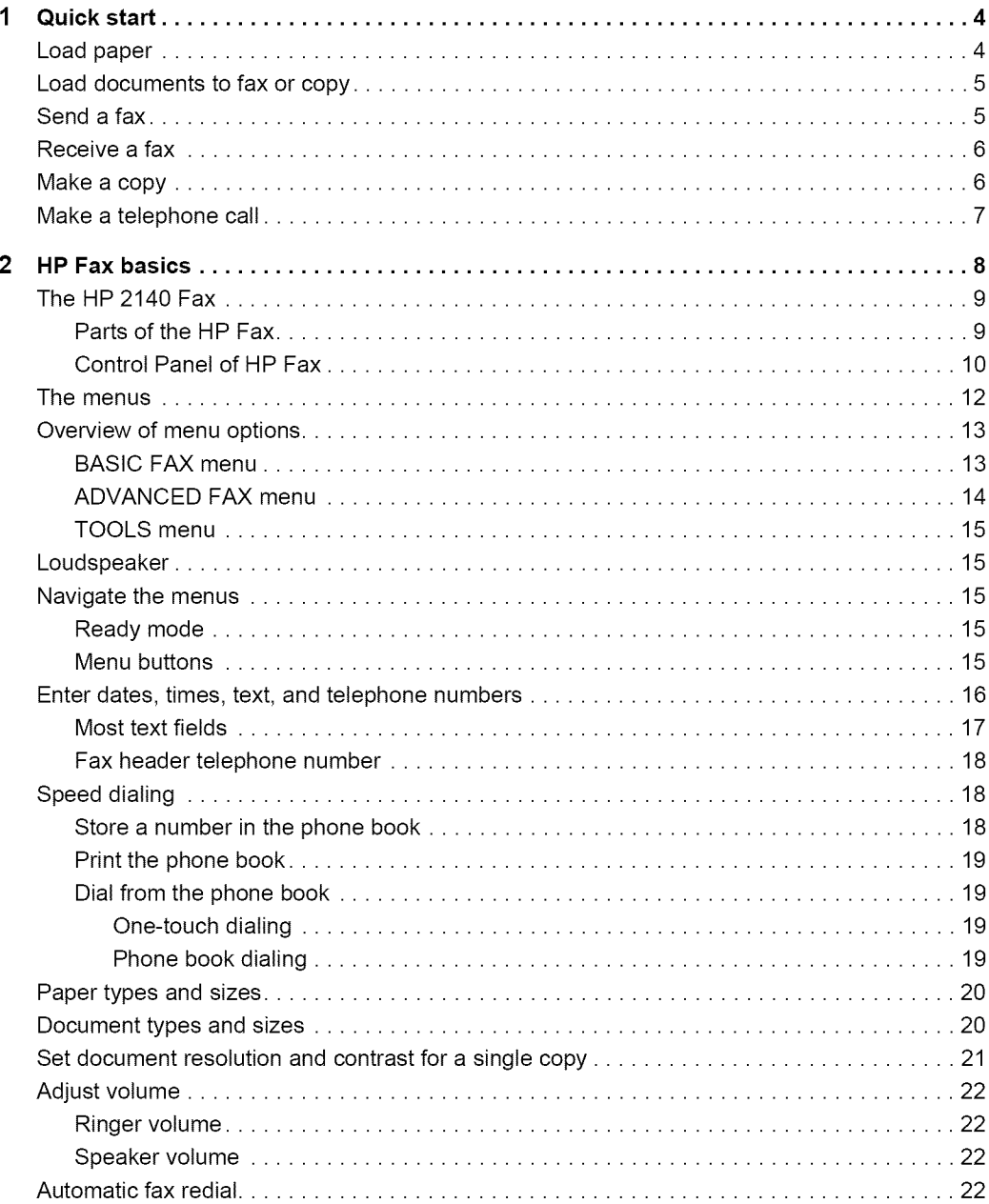

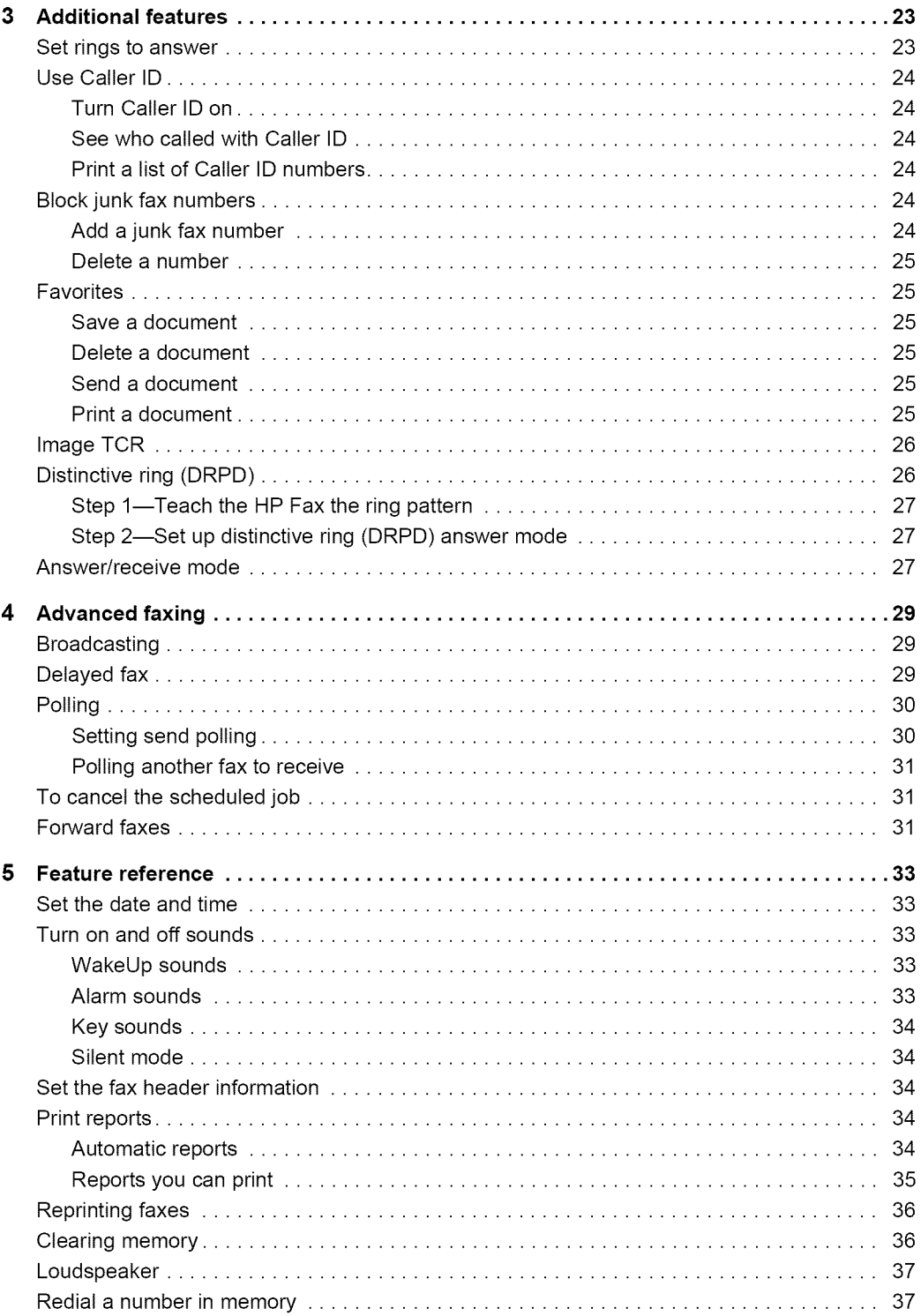

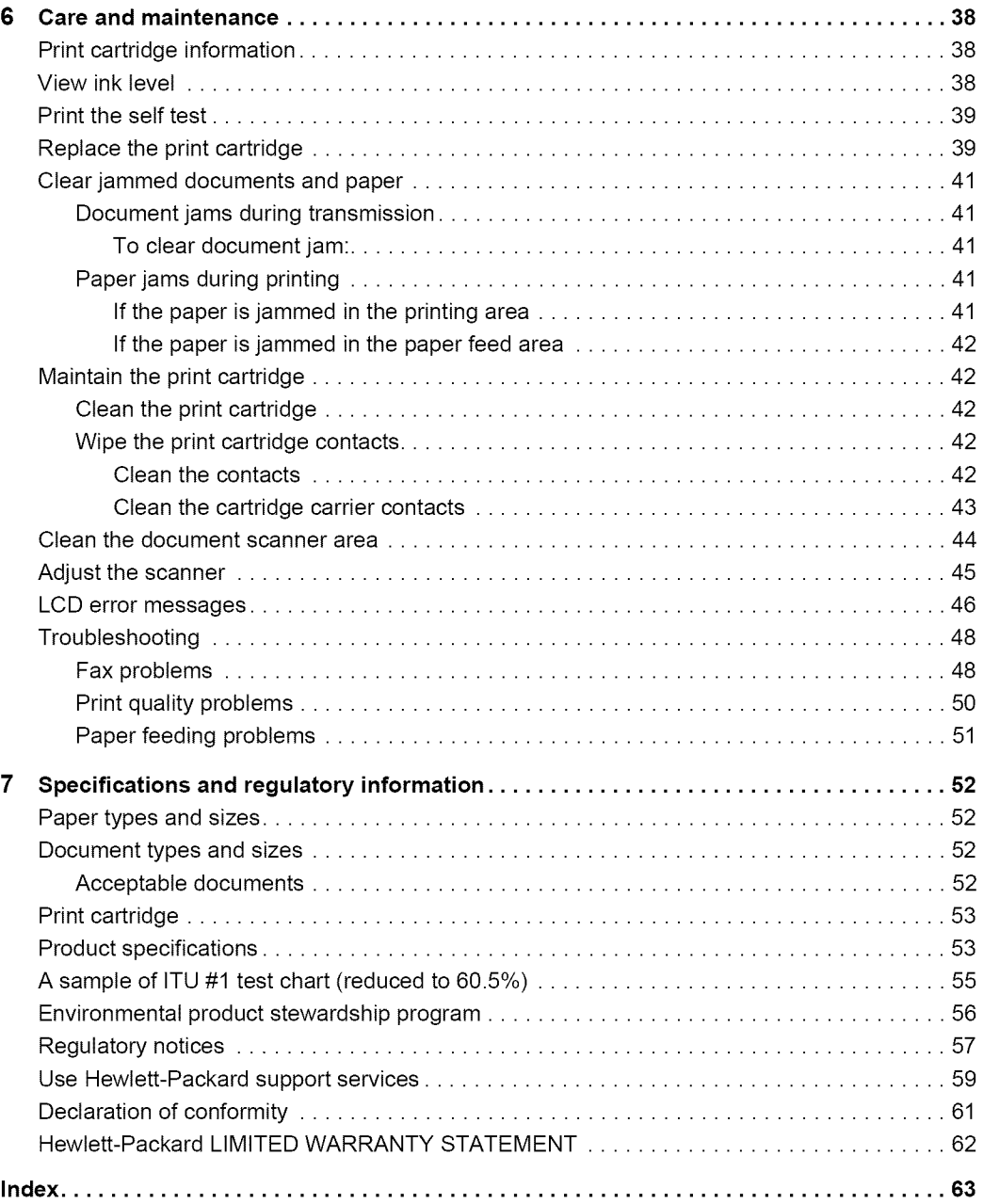

# **1 Quick start**

This chapter gives you a quick **introduction** to the basic functions of your new fax machine. Please refer to the later chapters for detailed instructions.

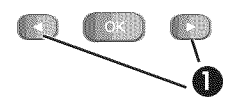

1 The "arrow buttons" located at the left and right of OK button on the control panel are designated by  $\blacklozenge$   $\blacktriangleright$  in the instructions.

## **Load** paper

You can load up to 50 sheets of plain paper in the input tray. Before loading the paper, make sure the paper size is set correctly in the BASIC FAX menu. For more information, see Paper Size on page 13.

The HP Fax is designed to work with a variety of plain papers (cotton bond  $75-90$  g/m<sup>2</sup> (20-24 lb.)) in A4, Letter, and Legal sizes.

\_! **TIP:** Some papers have a side that's been conditioned for printing. The "print side" is indicated on the paper's packaging. Always load with the print side facing you.

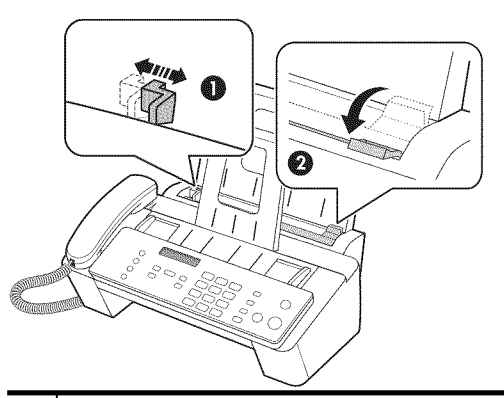

- 1 Slide the Paper Guide to Ltr or A4 paper width. Be sure not to bind the paper stack.
- 2 | Pull the Paper Tray Cover toward you to open it.

 $\mathbb Z$  NOTE: You must open the Paper Tray Cover to properly insert the paper.

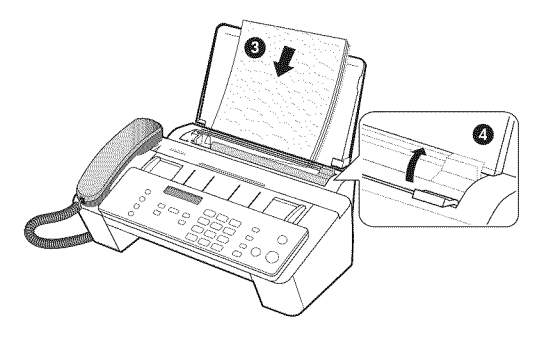

- 3 Fan, neatly stack, then insert up to 50 sheets of paper with the print side facing you.
- 4 | Push the Paper Tray Cover back into place.

## Load **documents to fax or copy**

You can load up to 15 pages in the document feeder. Load the documents face down (printed side toward the machine).

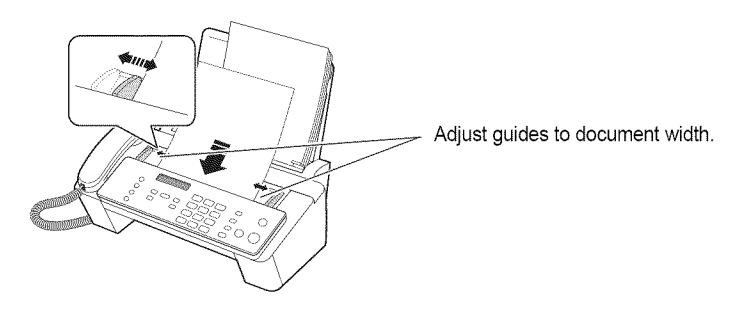

# **Send a fax**

- 1. Place the document to be sent (up to 15 pages) **in** the document feeder.
- 2. Dial the number by using one of these methods:
	- Entering the number and pressing Start.
	- Lifting the handset, entering the number, and pressing Start.
	- Using the **Loudspeaker** button to listen as you dial, then pressing Start.
	- Pressing and holding a One Touch button. For more information, see Onetouch dialing on page 19.
	- Pressing the Speed Dial button, when  $Search & Dial appears in the display,$ press OK and search for the number. When the correct number appears, press Start. For more information, see Phone book dialing on page 19.
		- $\mathbb{R}^n$  NOTE: One touch and speed dial locations must have been previously programmed.

For more information, see Store a number in the phone book on page 18.

## **Receive a** fax

How faxes are received depends on how the Answer Mode/Receive Mode is set. For more information, see Set rings to answer on page 23.

### **FAX answer mode**

The fax machine will answer the telephone, automatically detect fax tones, and receive a fax.

### **AUTO answer mode**

In AUTO mode the telephone rings for a certain number of rings (see Set rings to answer on page 23), then switches to FAX receiving.

### TEL answer mode

If the answer Mode is set to TEL, you must manually receive faxes.

- 1. Answer the telephone.
- 2. If you hear fax tones, press the Start button.
- 3. Once you hear fax tones from both machines (this may take several seconds), you should hang up the telephone.

## **Make a copy**

You can make multiple copies of a 15 page document.

### **Single copymdefault settings**

- **1.** Turn the page face down and insert it into the document feeder.
- 2. Press Copy twice.

### **Multiple copies or copies with options/settings**

- 1. Turn the page face down and insert it into the document feeder.
- 2. Press Copy.

```
Number of Copies then 01 [01-50] will display.
```
- **3.** If you want more than one copy, use the phone pad to enter the number of copies.
- 4. Press Copy to start copying or press OK to go to the next option. Zoom Rate then 97% will display.
- **5.** Press  $\blacklozenge$  **I** to select the reduction or enlargement percentage you want (50-150).
- 6. Press Copy to start copying or press OK to go to the next option. Print Order then Normal will display.
- 7. Press  $\blacklozenge$   $\blacktriangleright$  to select Reverse if you want the last page printed first. Printing the copies in reverse order will cause the first page to be on top when the copy is complete.
- 8. Pressing either Copy or OK will start copying.

\_ **TIP:** However, if you accidentally answer the telephone and hear fax tones, press the **Start** button to receive the fax.

## **Make a telephone call**

Use one of the following methods:

- Pick up the handset and dial the number.
- Press and hold a One Touch number. This turns on the speaker. When you are connected, pick up the handset. For more information, see One-touch dialing on page 19.
- Press the **Speed Dial** button, when Search & Dial appears in the display, press OK and search for the number. When the correct number appears, press Start. This turns on the speaker. When you are connected, pick up the handset. For more information, see Phone book dialing on page 19.
	- $\mathbb{B}^n$  **NOTE:** One touch and speed dial locations must have already been entered before you can use them. For more information, see Store a number in the phone book on page 18.

# **2 HP Fax basics**

This chapter lists the basic features of your new HP Fax and introduces you to the machine.

### **The HP Fax** features

The HP Fax offers the following features:

- 200 page fax memory
- 50 page paper tray
- 15 page document feeder
- Favorites capability: Scan the entire document into memory before sending (see page 25).
- 100 speed dialing locations (including10 One-Touch speed dials) (see page 18).
- Distinctive Ring (DRPD) capability: Multiple numbers on the same phone line that are differentiated by ring pattern (see page 26).
- Broadcasting: Send the same document to multiple destinations (see page 29).
- Fax forwarding: Forward documents to another fax machine (see page 31).
- Delayed fax: Send the document at a later time (see page 29).
- Send/Receive Polling: Retrieve a waiting fax or hold a fax to be picked up (see page 30).
- Caller ID (see page 24).
- Last 10 number redial (see page 37).
- Junk fax blocking (with Caller ID) (see page 24).
- Reports to help you manage your work (see page 34).

# **The HP 2140 Fax**

## **Parts of the HP Fax**

**Figure 2-1** Front view

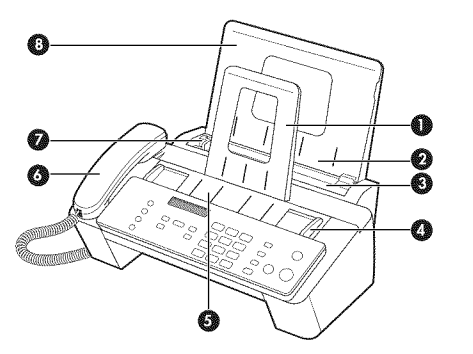

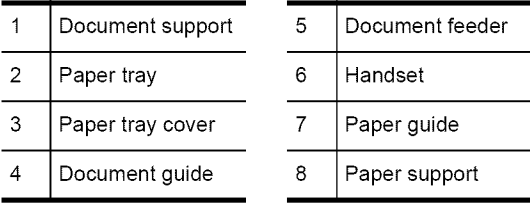

## **Figure 2-2** Rear view

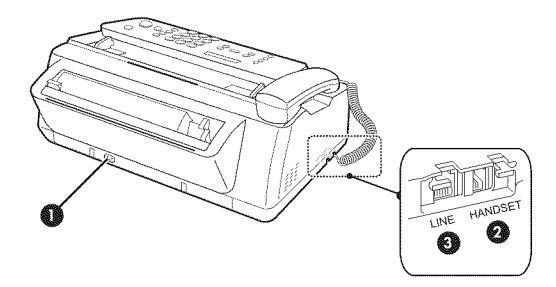

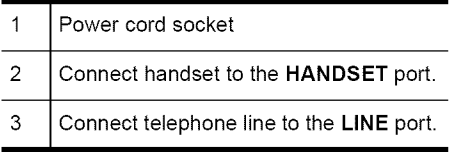

## **Control Panel of HP Fax**

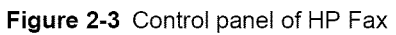

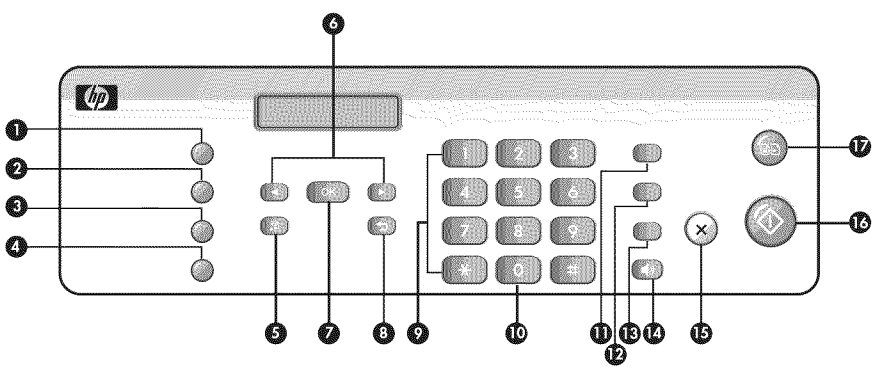

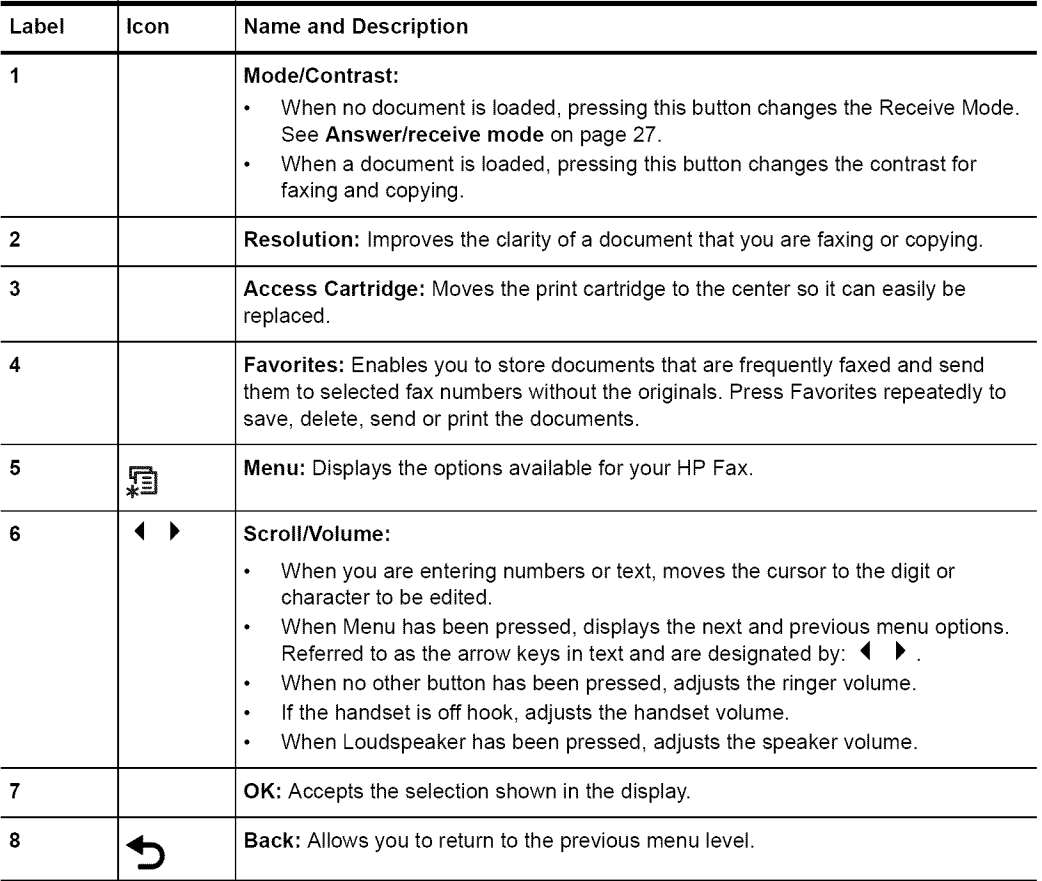

(continued)

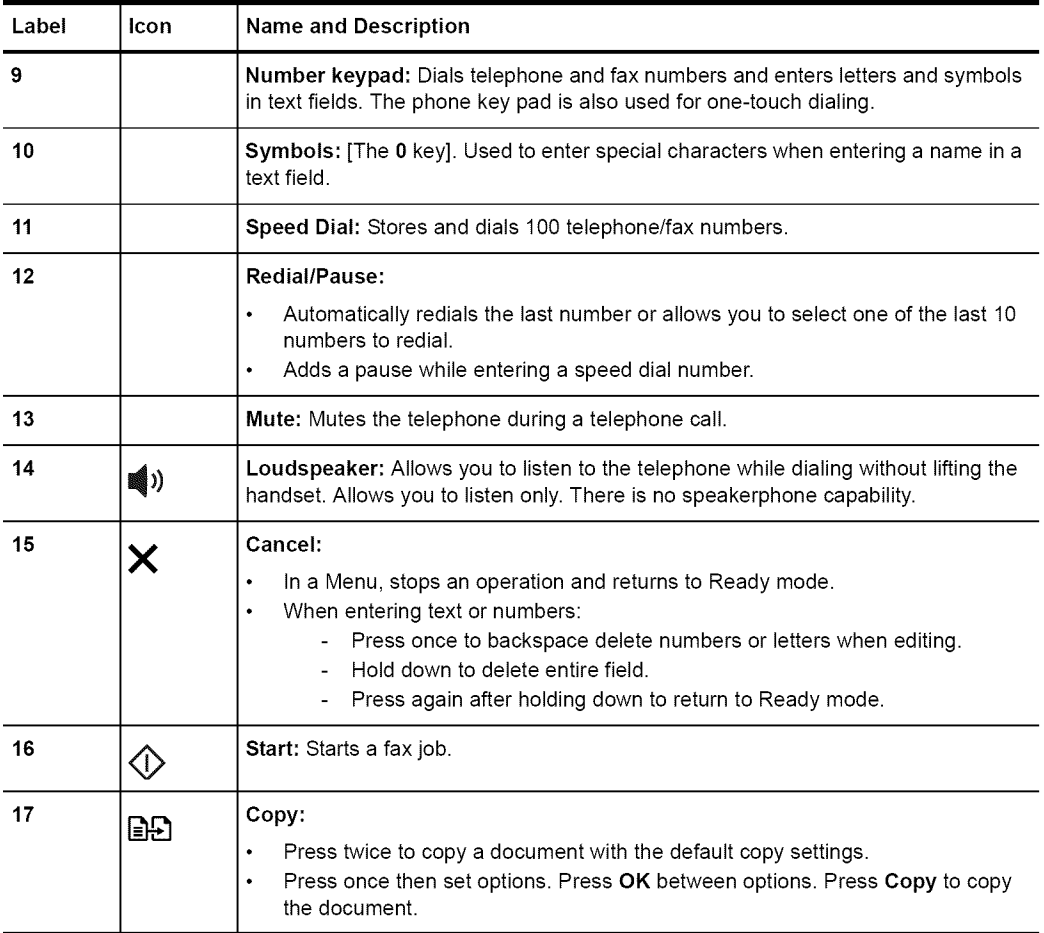

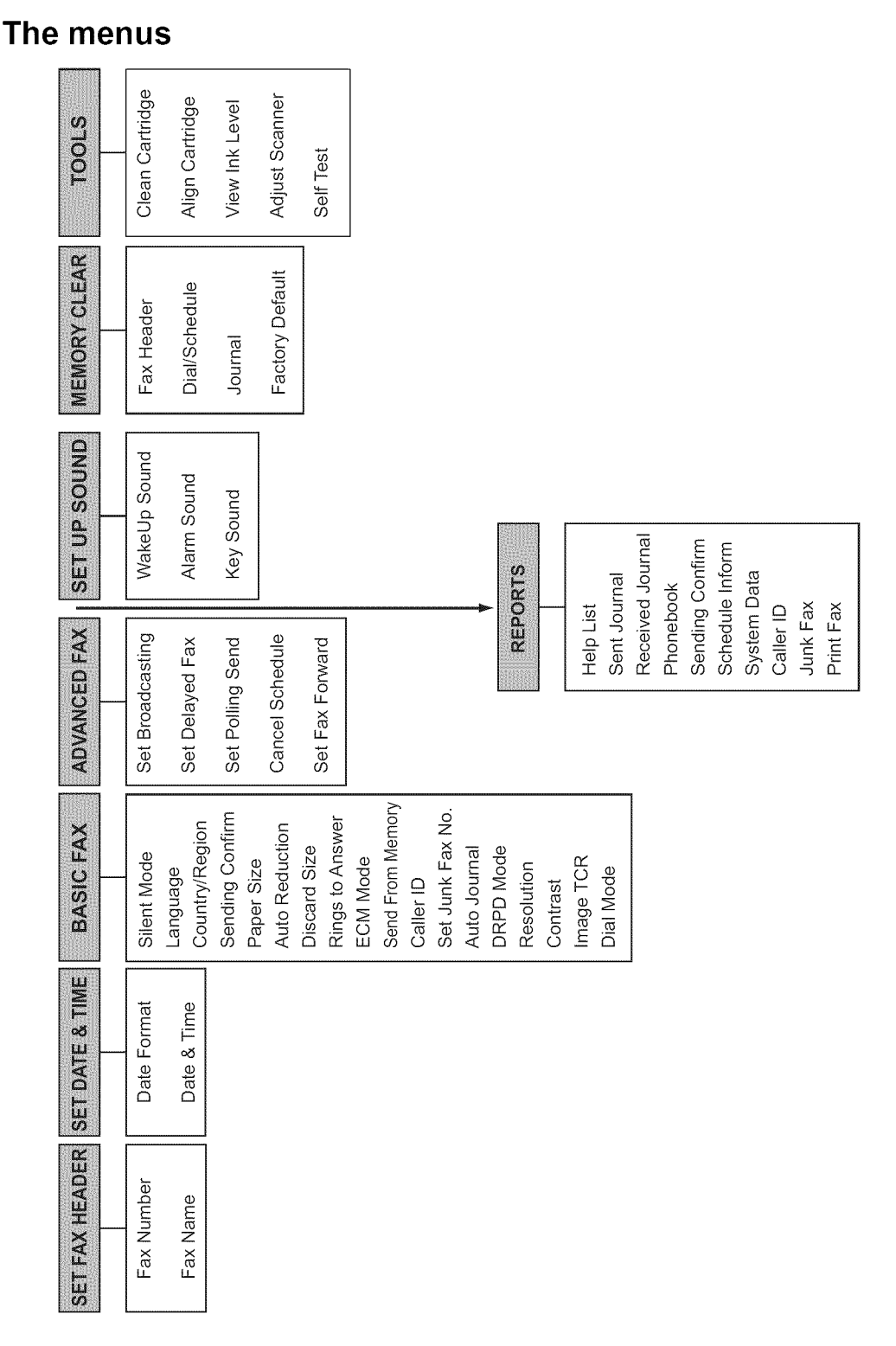

# Overview of menu options

Your fax machine has settings that you can change. To find out how the options are currently set, print the System Data report (see Print reports on page 34).

To change these settings, see Navigate the menus on page 15.

The tables below shows the options for a menu in the left column and their setting choices in the right column.

## **BASIC FAX menu**

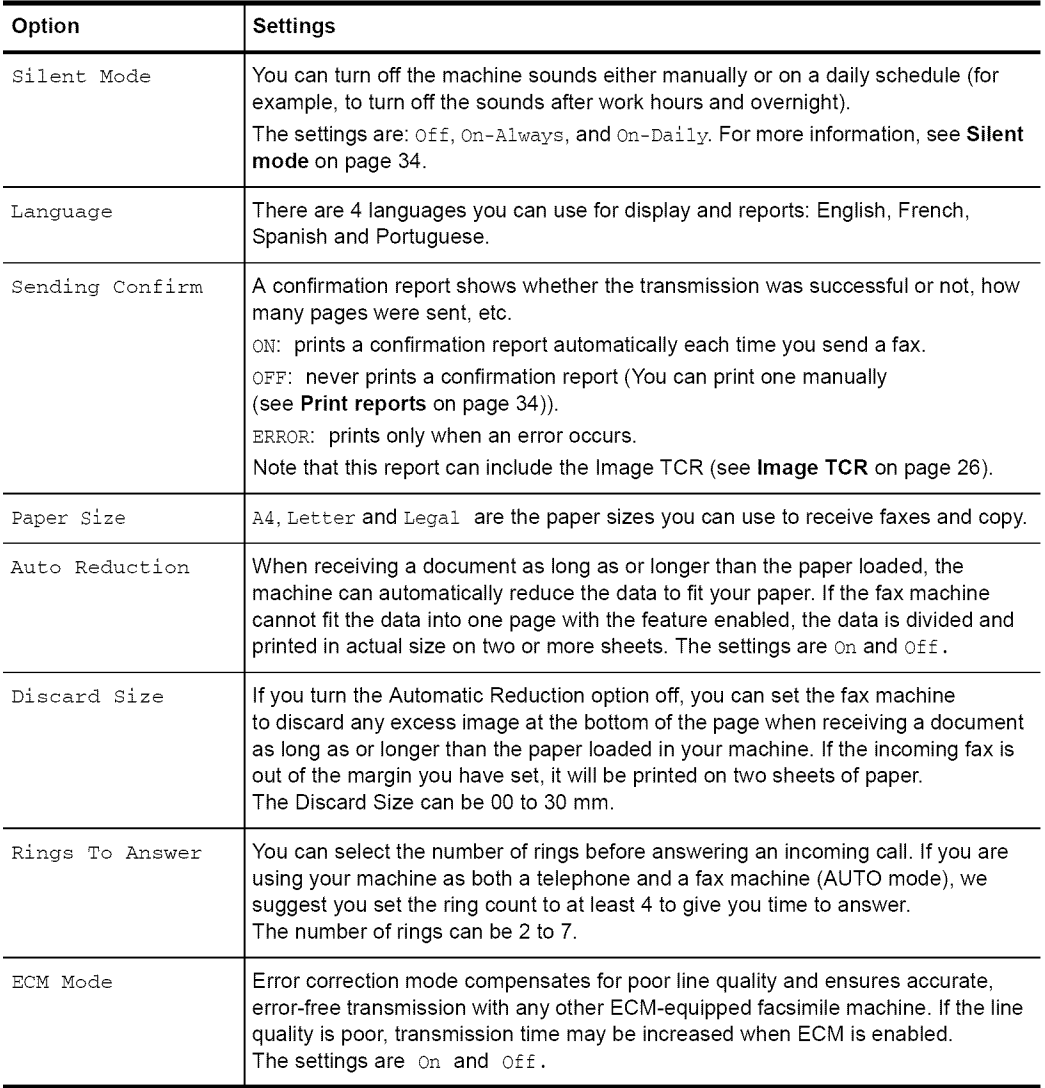

#### (continued)

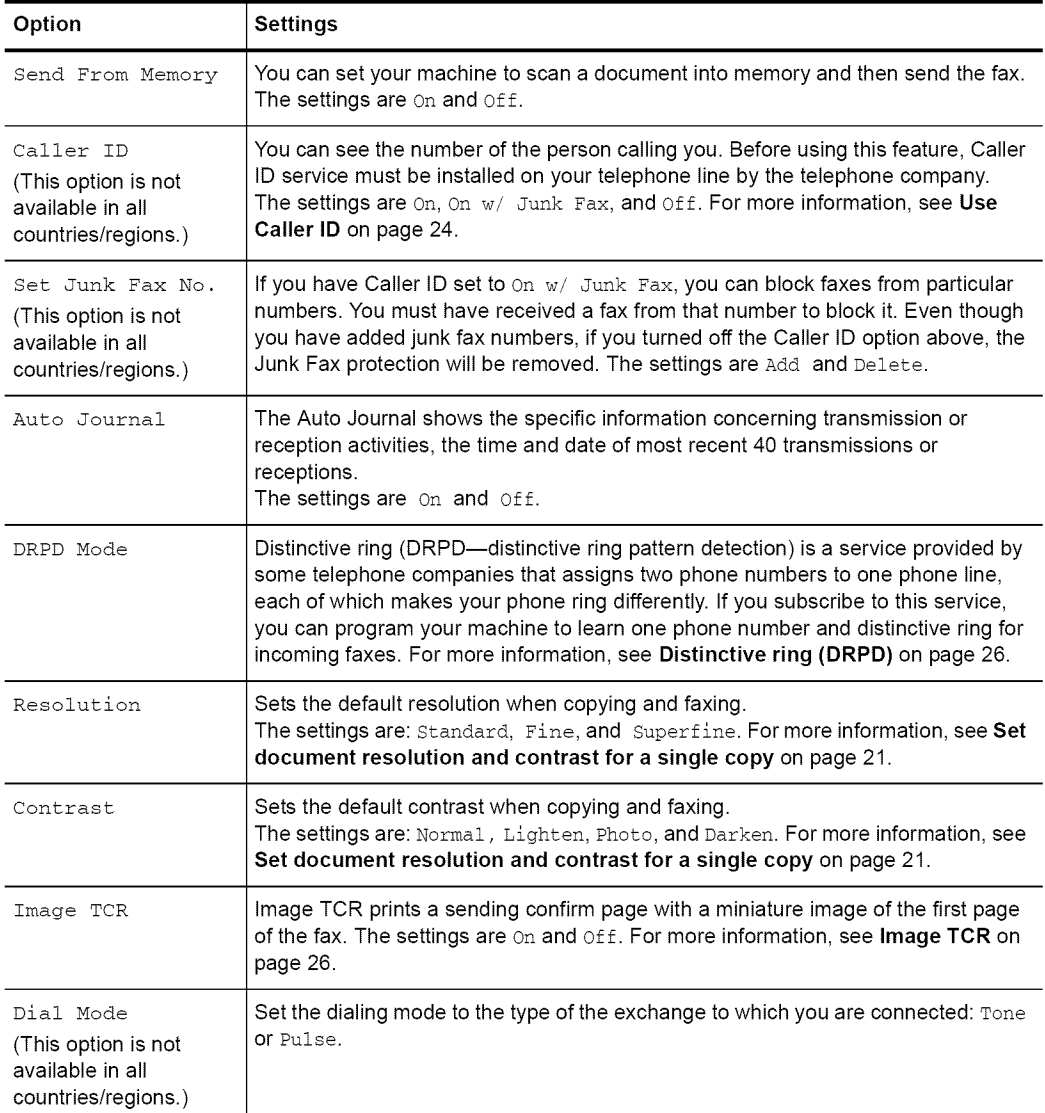

## **ADVANCED FAX menu**

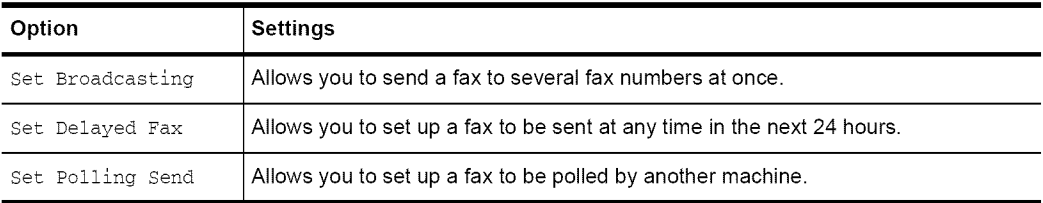

(continued)

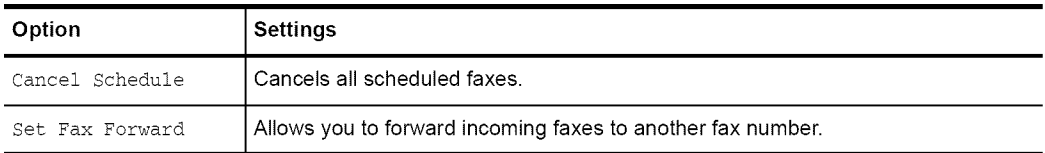

### **TOOLS menu**

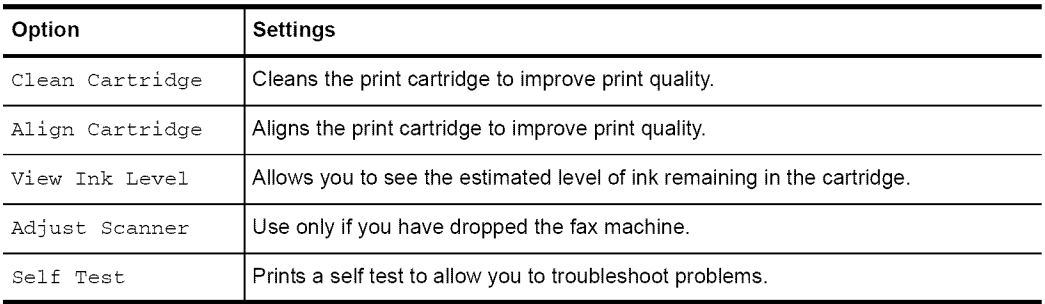

## **Loudspeaker**

You do not need to pick up the handset to make a phone call. When dialing, just press the Loudspeaker button and enter the numbers. When your party answers, pick up the handset to talk to them. This feature is especially useful for checking voicemail messages.

- **NOTE:** Your HP Fax does not have speakerphone capabilities. The loudspeaker enables you to hear calls but you must speak using the handset.
- $\frac{1}{\sqrt{2}}$ . If you want to share the conversation with somebody beside you, pick up the handset and press Loudspeaker. The line is still connected and everybody can listen to the conversation.

While you are using **Loudspeaker,** do not place the handset beside the speaker, as this may result in noise interference.

## **Navigate the menus**

### **Ready mode**

Whenever the HP Fax is ready for faxing and copying (called Ready mode), it will display the date, time, and answer mode. For example, OCT-05 14:23 FAX.

### **Menu buttons**

Use the Menu buttons to navigate the menu items.

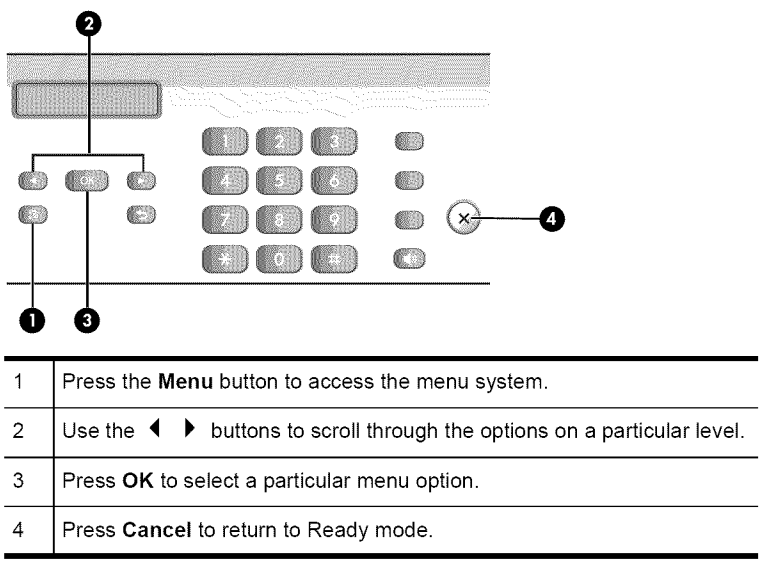

**Example** To change the default Resolution setting to Fine, you would take the following steps.

- **1.** Press the **Menu** button repeatedly until BASIC FAX displays.
- **2.** Press **OK.**

Silent Mode will display.

- 3. Use the  $\blacklozenge$   $\blacktriangleright$  to scroll until Resolution displays.
- 4. Press OK.

Standard will display.

- **5.** Use the  $\blacklozenge$  **b** to scroll until Fine displays.
- 6. Press OK.
- 7. Press Cancel to return to Ready mode.

## **Enter dates, times, text, and telephone numbers**

Use these buttons when menu items ask you to enter dates, time or text.

- If the date format seems unfamiliar, check that you selected the correct one for your country when setting up your HP Fax (see Set the date and time on page 33).
- Some items on the display will show up with the blinking cursor under the item to change. Simply press the key for the new character or number or use the  $\blacklozenge \blacktriangleright$  to move to the one you want to change.
- To enter a pause in a telephone number, press **Redial/Pause**. A  $\text{P}$  will appear in the display. Press the button multiple times for a longer pause.
- When entering text, press the phone pad button repeatedly to scroll through the characters. Use the following table for reference.

### **Most text fields**

The letters and numbers scroll as shown next to each button for text fields such as the phone book. Press the 2 to display an A and press  $\blacktriangleright$  for the cursor to advance before pressing 3 to select D. If you want a B, press 2 twice in rapid succession.

| Key | <b>Produces</b> | Key | <b>Produces</b>          |
|-----|-----------------|-----|--------------------------|
|     | "space" 1       | 6   | MNO6                     |
| 2   | A B C 2         |     | PQRS7                    |
| 3   | D E F 3         | 8   | TUV8                     |
| 4   | $G$ H $14$      | 9   | WXYZ9                    |
| 5   | JKL5            | O   | $+ -$ , $\frac{7480}{7}$ |

Table 2-1 Keys to enter text and numbers

For example, to enter 'Jacque & Baja,lnc.' follow these steps.

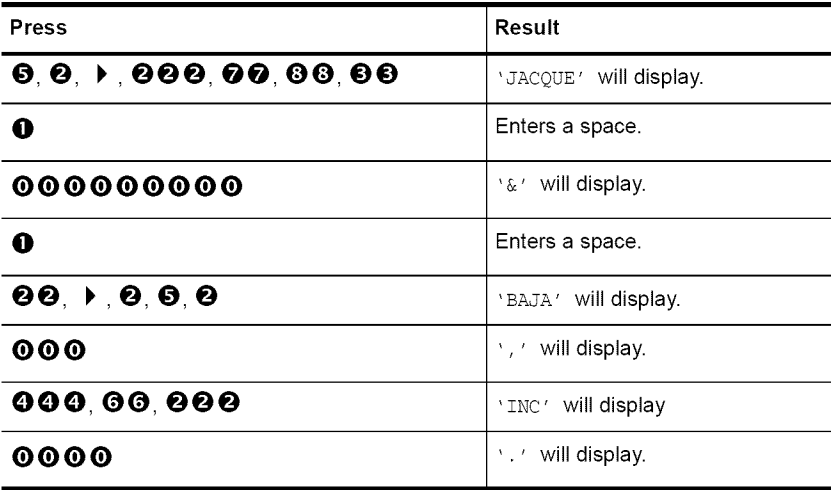

### **Fax header telephone number**

For most telephone numbers you can only enter the numbers (for example, 1234567890). For the fax header that prints on all your faxes (see Set the fax header information on page 34), you can enter some punctuation in the number.

To punctuate the telephone number in the fax header, use these keys.

Table 2-2 Keys to punctuate the fax header telephone number

| Key | <b>Produces</b> |  |
|-----|-----------------|--|
| #   | "space"         |  |
|     |                 |  |

For example, to enter '+123 456 7890' follow these steps.

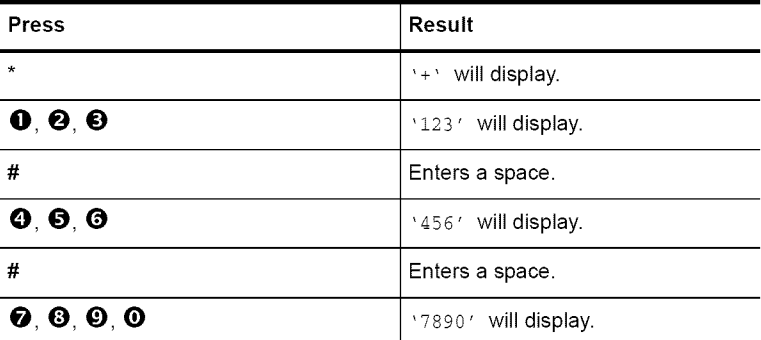

## **Speed dialing**

Your HP Fax has a built-in phone book that allows you to enter up to 100 names and numbers for faxing or telephone use. Once entered, you can dial the number by any of these methods.

- One-Touch (first 10 numbers)
- Searching the phone book through the Speed Dial button

All numbers must be stored in the phone book before use.

### **Store** a **number in the phone book**

Once in the phone book these numbers can be dialed using one touch buttons, or by searching the phone book through the **Speed Dial** button.

- **1.** Press **Speed Dial** button repeatedly until New & Edit appears and press **OK.** The display shows Speed [ 00-99] >##.
- 2. Enter a two-digit number and press OK. Numbers from 00 to 09 wilt be used for One-Touch dialing.
- **3.** Enter the telephone/fax number you want to store (up to 40 digits) and press OK.
- If you want a pause between numbers (for example, when entering an access code where you need to wait for a second dial tone), press **Redial/Pause.** A P appears in the display. For a longer pause, simply press **Redial/Pause** again.
- If you make a mistake while entering a number, use  $\blacklozenge \blacktriangleright$  to move the cursor under the digit, then enter the correct digit.
	- Cancel will backspace delete in the field.
	- Holding down **Cancel** will clear the whole field.
- **4.** Enter the name (up to 20 characters) and press **OK** If you do not want a name, just skip this step by pressing OK.
- $\mathcal{X}$  TIP: If you have subscribed to a Caller ID service, we recommend that you enter a name.
- **5.** Press Cancel to exit.

### **Print the phone book**

- 1. Press **Menu** repeatedly until REPORTS appears and press OK.
- 2. Press  $\leftrightarrow$  until Phonebook displays and press OK.

### **Dial from the phone book**

Dialing works the same for both faxes and telephone calls. If a document is loaded in the document feeder, the HP Fax sends the fax.

### One-touch dialing

 $\triangle$  Press and hold the number (0 through 9) on the phone pad.

You can refer to the number assigned to each code by printing the phone book. See Print the phone book on page 19.

### **Phone book dialing**

You can search the entire phone book to find the number you want to dial.

### **Search sequentially through the phone book**

- **1.** Press **Speed Dial** button once and when Search & Dial appears, press **OK.**
- 2. Press  $\blacklozenge \blacktriangleright$  to move upward or downward through the directory until you find the number you want.
- **3.** When the number you want appears in the display, press **Start** to dial.

### **Search** for **a particular first letter**

- **1.** Press **Speed Dial** button once and when Search & Dial appears, press OK.
- 2. Press the phone pad button labelled with the letter you want to find.
	- For example, **if** you want to find the name 'NEW YORK', press the 6 button, which **is** labelled with 'MNO'.
	- The machine finds the closest entry.
	- If the machine cannot find a name that begins with the given letter, the machine shows the message Not Found.
- **3.** When the name and number you want appears in the display, press **Start**

# **Paper types and sizes**

The HP Fax **is** designed to work optimally with plain paper (cotton bond: 20 lb., 75  $q/m<sup>2</sup>$ ) in the following sizes: A4, Letter, and Legal.

 $\mathcal{X}$  TIP: Some papers have a side that's been conditioned for printing. The print side is usually indicated on the paper's packaging. Always load with the print side facing **you.**

You can load up to 50 sheets of paper in the paper tray. Satisfactory print and receive quality can be obtained with many types of plain paper. Since the quality of plain paper varies widely, test the print quality before buying large quantities of paper. Your machine uses a variety of papers including:

- Copier paper
- Bond paper
- Dual-purpose paper

Because all paper varies in physical characteristics, you can receive mixed results from different packages of paper even though the packages contain the same type of paper. If you encounter undesirable results, try the other side of the paper, a different type, or another package of the same kind of paper.

Do **not** use the following types of paper with your machine:

- Continuous form feed paper
- Synthetic paper (Tyvek $^{\circledR}$ , etc.)
- Thermal paper
- Multi-sheet forms and documents
- Chemically treated paper (pressure-sensitive paper, carbon-coated paper, etc.)
- Coated (glossy, photo, etc.)
- Papers with raised, embossed lettering

## **Document types and sizes**

The following document size is acceptable when you send a fax.

- The minimum document size **is** 148 mm (5.8 **in.)** wide by 128 mm (5 in.) long.
- The maximum size **is** 216 mm (8.5 in.) wide by 356 mm (14 in.) long.

Follow these tips to ensure worry-free faxing.

- Be sure that your document is dry and free of staples, paper clips, and other foreign objects.
- If you are sending more than one sheet, make sure the bottom sheet enters first. Insert the sheets with a slight push to ensure smooth feeding.
- For multiple sheets, all pages of the document must be the same size and paper type.
- If you are loading pages that are unusually thick or thin, feed one sheet at a time. If the document does not feed correctly, open the control panel, remove the document, and try loading it again.
- For more information on what kind of paper you can use for documents, see **Acceptable documents** on page 52.

### **DO NOT try to send documents that are:**

- wet
- covered with wet ink or paste
- wrinkled, curled, or folded
- too thin (less than 0.07 mm (0.18 in.) thick—onionskin, airmail paper, etc.)
- too thick (more than 0.15 mm (0.38 in.) thick—index cards, file folders)
- chemically processed (pressure-sensitive paper, carbon-coated paper, etc.)
- coated (glossy, etc.)
- too small or short (such as a label, voucher, etc.)
- made of cloth or metal

To send these documents, use an office copier to make a photocopy first, and then send the copy.

## Set **document** resolution and contrast **for** a **single** copy

Document resolution and contrast are set in the same manner for both faxes and copies. For most faxes and copies, default settings will work well.

If you need to send/copy a document with unusual contrast characteristics, including images/embedded pictures, you can adjust the resolution and contrast for that document using the control panel buttons.

 $\mathcal{R}$  TIP: You can also change the default settings for all documents using the menu. See **BASIC FAX menu** on page 13.

We recommend you use documents with a high contrast, such as, documents printed using a high quality printer, felt tip pen, black ink, or typewriter. The paper should be white or very light, and of normal weight, not cardboard or onionskin.

Blue lines on a ruled pad don't fax welt. For more information on the types of paper you can use for documents, see Document types and sizes on page 20.

 $\mathbb{R}$  **NOTE:** You must set the resolution and contrast before dialing the number.

- **1.** Turn the page face down and insert it into the document feeder. For more information, see Load documents to fax or **copy** on page 5.
- 2. Press Resolution repeatedly to select the option you want
	- STANDARD works well for printed or typewritten originals with normal-sized characters.
	- $\cdot$  FINE is good for documents containing a lot of detail.
- SUPER FINE works well for documents containing extremely fine detail; for example, a map or engineering drawing. SUPER FINE only works if the remote machine also has the SUPER FINE feature.
- $\mathbb{B}$  NOTE: SUPER FINE mode is not used when sending documents scanned into memory (i.e., Broadcasting and Delayed Fax). If you are sending document using one of these methods, SUPER FINE will be changed back to FINE even though you selected SUPER FINE.
- 3. Press **Mode/Contrast** repeatedly to select the option you want:
	- NORMAL is used for normal handwritten, typed, or printed documents.
	- **LIGHTEN** is used with very dark print.
	- DARKEN is used with light print or faint pencil markings.
	- PHOTO is used when faxing images/embedded pictures or other documents containing color or gray shades. When Photo is chosen, the resolution is automatically set to FINE.

4. Dial the number and press Start or press Copy.

When sending/copying is finished, resolution/contrast automatically returns to default.

## **Adjust volume**

You can adjust the volume level for both the ringer and the speaker.

### **Ringer volume**

- **A** Press  $\blacktriangle$   $\blacktriangleright$  when the fax is in Ready mode to adjust the volume of the ringer. Whenever you press the button, it will increase or decrease the volume.
- $\mathbb{R}$  NOTE: The volume 0 indicates that the machine will not ring when a call is received.

### **Speaker volume**

- **1.** Press **Loudspeaker.**
- **2.** Then press ♦ ▶ to adjust the volume of the speaker.

## **Automatic fax redial**

When you send a fax, if the number you have dialed is busy or there is no answer, the machine wilt automatically redial the number every three minutes up to two times.

If you wish to manually redial the number immediately, press **Start** after the display shows To redial now, press Start.

Or, press Cancel to stop redialing and the machine returns to Ready mode.

# **3 Additional features**

This chapter contains information on additional features you may want to set or change for your HP Fax.

- Rings to answer: Sets the number of rings before the HP Fax answers the phone.
- Caller ID: If you subscribe to Caller ID through your local phone company, you can use it with your HP Fax.
- Block Junk Faxes: In conjunction with Caller ID, you can block certain numbers from sending you a fax.
- Favorites
- Image TCR
- Distinctive Ring
- Answer/Receive mode: Determines how the HP Fax responds to incoming calls.

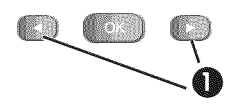

1 The "arrow buttons" located at the left and right of OK button on the control panel are designated by  $\longleftrightarrow$  in the instructions.

## Set rings to answer

You can select the number of rings that will occur before the fax answers an incoming call.

- **NOTE:** If you are using your machine as both a telephone and a fax machine, we suggest you set the ring count to at least 4 to give you time to answer.
- 1. Press **Menu** repeatedly until BASIC FAX displays and press OK.
- 2. Press  $\leftrightarrow$  until Rings to Answer displays and press OK
- 3. Enter the number of rings you want (2-7) and press OK The HP Fax rings the set number of times and then answers. It then produces a different sounding ring to alert you to which type of call is incoming.
	- **•** The additional ring may occur once for a fax call
	- The additional ring occurs 5 times for a voice call.

# Use Caller **ID**

Many countries have the Caller ID system that enables the receiver to view the numbers or names of callers. Once you have subscribed to Caller ID services through your local phone company, your machine can display caller information.

 $\mathbb{R}$  NOTE: This option is not available in all countries/regions.

### **Turn Caller ID on**

- 1. Press **Menu** repeatedly until BASIC FAX displays and press **OK.**
- 2. Use the  $\blacklozenge$   $\blacktriangleright$  to scroll to Caller ID and press OK.
- 3. Use the  $\blacklozenge$   $\blacktriangleright$  to scroll to the desired option and press OK.
	- **•** On: Activates the Caller ID feature.
	- On  $w/$  Junk Fax: Activates Caller ID and ignores any fax registered as a junk fax (Block junk fax numbers on page 24).
	- Off: Deactivates the Caller ID feature.

### **See who called with Caller ID**

This function allows you to see who has called. You cannot dial these numbers.

- 1. Hold **Redial/Pause** for about two seconds.
- 2. Press  $\blacklozenge$   $\blacktriangleright$  until Caller ID displays and press OK.
- **3.** Scroll through the numbers by pressing  $\blacklozenge$ .

### Print a list of Caller ID numbers

- 1. Press Menu repeatedly until REPORTS displays and press OK.
- 2. Press  $\blacklozenge$   $\blacktriangleright$  until Caller ID displays and press OK.

## **Block junk** fax **numbers**

If you subscribe to Caller ID through your local phone company, you can block future faxes from numbers on the Caller ID List. Before using this feature, you must set the Caller ID option to on w/ Junk £ax (see **Use Caller ID** on page 24).

 $\mathbb{R}$  **NOTE:** This option is not available in all countries/regions.

### **Add** a junk **fax number**

- 1. Press **Menu** repeatedly until BASIC FAX appears and press OK.
- 2. Press  $\leftrightarrow$  until Set Junk Fax No, displays and press OK.
- **3.** Press  $\blacklozenge$  **)** until Add displays and press **OK**.

The machine shows the first Caller ID number.

4. Press  $\blacklozenge$   $\blacktriangleright$  to find the Caller ID number you want to register as a junk fax and press OK.

You can enter up to 20 numbers. Numbers which have already been entered as a junk number are marked by \* at the end of the display.

### **Delete a number**

- **1.** Press **Menu** repeatedly until BASIC FAX appears and press **OK.**
- 2. Press  $\blacklozenge$   $\blacktriangleright$  until Set Junk Fax No, displays and press OK.
- **3.** Press  $\blacklozenge$  **)** until Delete displays and press OK. The machine shows the first junk number.
- 4. Press  $\blacklozenge$   $\blacktriangleright$  to scroll to the junk fax number you want to delete and press OK.

## **Favorites**

Favorites enables you to store documents that are frequently faxed and send them to selected fax numbers without the originals.

**Y** NOTE: When you use this feature, PHOTO contrast and SUPER FINE resolution are not supported.

### **Save a document**

- 1. Load the documents face down **in** the document feeder.
- 2. Press Favorites repeatedly until Save appears and press OK.
- **3.** Enter the document ID name (up to 15 characters) by using the number keypad.

### 4. Press **OK.**

The document will be scanned **into** memory.

Exceeded Job Memory message appears when you try to save more than five Favorites.

### **Delete a document**

- **1.** Press **Favorites** repeatedly until Delete appears and press OK.
- 2. Press  $\blacklozenge$   $\blacktriangleright$  and then OK to select one or all documents. If you select one document, press \_ I, and when the correct document ID **is** displayed, press OK.
- **3.** Select Y and press OK when the machine asks if you are sure.

### **Send a document**

- **1.** Press **Favorites** repeatedly until Send appears and press **OK.**
- **2.** Press ◀ ▶ to scroll to the document you want to send and press OK
- **3.** Enter the fax number.
- **4.** Press OK when the correct number **is** displayed.

If you have more destinations, select  $Y$  and press OK when asked Another?  $Y/N$ and repeat from step 3.

### **Print a document**

- **1.** Press **Favorites** repeatedly until Print appears and press OK.
- 2. Press  $\blacklozenge$  **i**, and then **OK** to select one or all documents. If you select one document, press  $\triangleleft$   $\triangleright$  and when the correct document ID is displayed, press **OK**.

# **Image TCR**

Image TCR (Transmission Confirmation Report) is a valuable tool for keeping records of faxes you send. It prints a Sending Confirm page with a miniaturized image of the first page of the fax on it. See the following example.

Sending Confirm

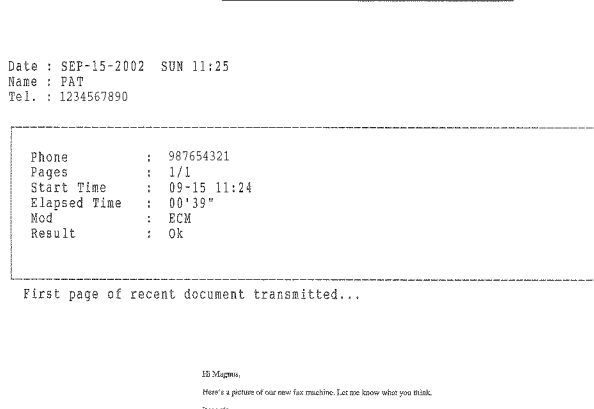

To use image TCR, you must set these Menu options to On: Image TCR and Sending Confirm. Follow these instructions to set the menu options:

- **1.** Press the **Menu** button repeatedly until BASIC FAX displays and press **OK.**
- 2. Use the  $\blacklozenge$   $\blacktriangleright$  buttons to scroll to Sending Confirm and press OK.

na.

- **3.** Use the  $\blacklozenge$  **buttons to select**  $\circ$  and press **OK**.
- 4. Use the  $\blacklozenge$   $\blacktriangleright$  buttons to scroll to Image TCR and press OK.
- **5.** Use the  $\blacklozenge$   $\blacktriangleright$  buttons to select on and press **OK**.
- 6. Press Cancel to return to Ready mode.

 $\mathbb{Z}$  NOTE: Image TCR is unavailable if the resolution is set to Super Fine.

## **Distinctive ring (DRPD)**

Distinctive ring or distinctive ring pattern detection (DRPD) is a service offered by some telephone companies. When you subscribe to this service through your local phone company, you have different ring patterns; such as double ring and triple ring, that allow you to have different telephone numbers on one physical line. Your HP Fax works with distinctive ring service.

Use Distinctive Ring to set your HP Fax to answer one of your phone numbers as a fax only line. The phone number (ring pattern) that you teach the HP Fax wilt be answered as if the machine is in FAX mode. All other numbers on the same line will be answered if they are in AUTO mode.

If you have this service follow **both** of these instructions **in this order** to set it up and use it.

### **Step lmTeach the HP Fax the ring pattern**

The HP Fax will learn the ring pattern when you call it from another telephone or fax machine.

- **1.** Be ready to call the fax machine.
- **2.** Press **Menu** repeatedly until BASIC FAX displays and press **OK.**
- 3. Use  $\blacklozenge \blacktriangleright$  to scroll through the options until DRPD Mode displays and press **OK**. Call this fax from another fax machine... Waiting Ring... will display.
- 4. Call the HP Fax.

DRPD OK wilt display when the pattern has been learned and the HP Fax will return to Ready mode.

### **Step 2reSet up distinctive ring** (DRPD) **answer mode**

Once you have activated distinctive ring, it becomes one of the answering modes you can select by pressing the **Mode/Contrast** button.

 $\blacktriangle$  Press **Mode/Contrast** repeatedly until DRPD Mode appears in the display.

- In Ready mode, DRPD appears in the right hand corner of the display.
- Now, the HP Fax will manage calls and faxes as if it were set to AUTO mode (AUTO mode on page 28)
	- $\mathcal{X}$  TIP: Distinctive ring must be set up again if you reassign your fax number or connect the machine to another telephone line. Once set up again (that is, the fax machine has learned the ring pattern and the answering mode is correctly set), you should test the fax machine by calling the fax number and another number on the same line. The machine should respond appropriately to a call placed to the fax number with fax tones, and to a normal telephone call with the expected ring pattern.

## **Answer/receive mode**

How the product receives faxes depends on the answer/receive mode you chose when you set up the product. You can send faxes in any answer/receive mode. The answer/ receive mode setting determines how the device answers the incoming call.

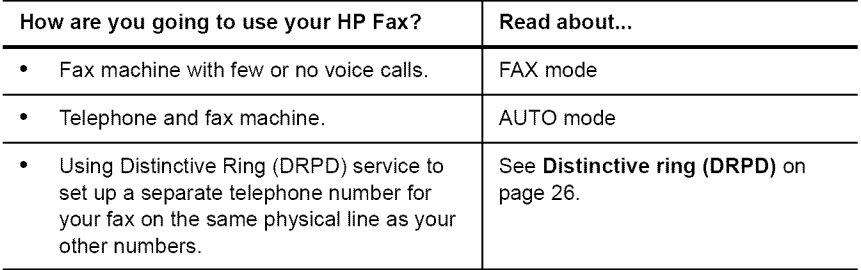

(continued)

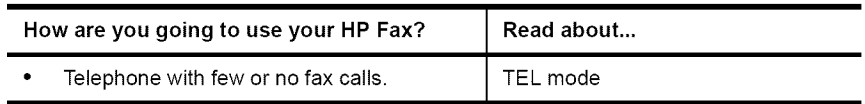

• When no document is loaded, press the **Mode/Contrast** button until the desired option displays.

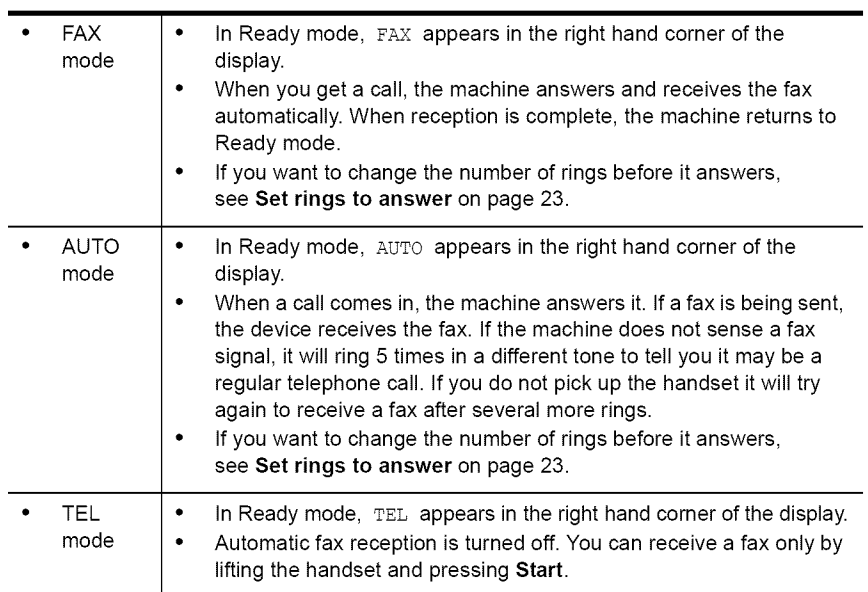

# 4 **Advanced** faxing

In this chapter, you will learn how to use the advanced fax features of your machine.

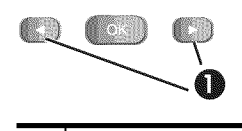

The "arrow buttons" located at the left and right of OK button on the control panel are designated by  $\longleftrightarrow$  in the instructions.

# **Broadcasting**

With Broadcasting you can have your HP Fax send your fax up to 20 fax numbers at once. The documents are automatically erased from memory when Broadcasting is finished.

- **1.** Turn the document face down and feed it into the machine.
- 2. Press Menu repeated until ADVANCED FAX displays and press OK.
- 3. Select Set Broadcasting by pressing  $\leftrightarrow$  and press OK.
- 4. Enter the fax number.

 $\hat{X}$ . **TIP:** One touch buttons do not work with this Broadcasting function.

- You can enter 20 fax numbers into one job.
- 5. Press OK when the correct number appears in the display.
	- If you have more destinations, select  $Y$  by using  $\leftrightarrow$  and press OK when asked Another? Y/N and repeat steps from 4.
	- If you have finished entering all the numbers, answer  $N$  and press OK.

The document will be scanned into memory before transmission.

# **Delayed** fax

You can set your machine to send a fax any time in the next 24 hours. For example, it is usually cheaper to send a fax at night because telephone rates are lower than they are during the day. To cancel a scheduled fax, see To cancel the scheduled job on page 31.

- 1. Turn the document face down and feed it into the machine.
- 2. Press Menu repeatedly until ADVANCED FAX appears and press OK.
- **3.** Select set Delayed Fax by pressing  $\leftrightarrow$  and press OK.
- 4. Enter the fax number.

 $\mathcal{X}$ : **TIP:** One touch buttons do not work with Delayed Fax.

• You can enter 20 fax numbers into one job.

- **5.** Press OK when the number appears in the display.
	- If you have more destinations, select Y by using  $\leftrightarrow$  and press OK when asked Another? Y/N and repeat steps from 4.
	- If you have finished entering all the numbers, answer  $N$  and press OK.
- 6. Enter the name if you want to name the transmission. If not, skip this step.
- 7. Press OK.
- 8. Enter the time (in the next 24 hours) for the transmission to start.
- **9.** Press OK when the time appears correctly in the display.

The document will be scanned into memory before transmission and be sent at the programmed time.

## **Polling**

Polling enables you to set up a document so it can be retrieved at a later time. For example, you can place the document in your machine, and the other party can retrieve it when they are in the office or when their calling rates are lower.

### **Setting send polling**

You can program your fax machine to send a document when it is requested by a remote fax machine.

- **P NOTE:** Your HP Fax allows you to set one poll job at a time and it can be retrieved once.
- **1.** Turn the document face down and feed it into the machine.
- 2. Press Menu repeatedly until ADVANCED FAX appears and press OK
- 3. Select Set Polling Send by pressing  $\leftrightarrow$  and press OK Poll Code [0000] will display.
- **4.** Enter the poll code you want to use for this document and press **OK** 
	- The poll code is preset to 0000, which means that the receiver does not need to enter a poll code to receive the document.
	- The poll code is not static. You enter a new one for each document.
	- The poll code is used to prevent your document from being retrieved by an unauthorized caller.
	- Your machine starts scanning the document(s) into memory and shows POLLING SEND in the display. If the answer mode was TEL, the machine changes it to FAX mode automatically.
	- When it is polled, the page in memory wilt be deleted automatically. To cancel Send Polling, see To **cancel** the scheduled job on page 31.

### **Polling another fax to receive**

You can dial another fax machine that has a document waiting and request it to be sent to your fax machine.

1. Dial the telephone number of the remote machine that is ready to be polled.

 $\frac{1}{2}$ . TIP: One touch buttons do not work in this area.

**2.** Press **Menu** when you hear a fax tone from the remote machine.

The display shows To poll documents press Start.

- **3.** Press **Start.**
- 4. Enter the other fax's Poll Code to retrieve the document, and press OK.

**NOTE:** If the other fax machine does not have a poll code, enter 0000.

The HP Fax receives and prints the polled document.

 $\mathbb{F}$  NOTE: Not all fax machines have polling capability, and polling incompatibility sometimes occurs between fax machines made by different manufacturers.

## **To** cancel **the scheduled job**

All scheduled jobs remain in memory after they have been set. To make more memory available, cancel unnecessary scheduled jobs.

- **1.** Press Menu repeatedly ADVANCED FAX appears and press OK.
- 2. Select Cancel Schedule by pressing  $\leftrightarrow$  and press OK.
- 3. Select the scheduled job you want to cancel by pressing  $\longleftrightarrow$ .
- 4. Press OK to cancel the selected schedule.

## **Forward faxes**

While you are away from your home or office, you do not have to miss important faxes. Your machine can forward any faxes it receives to a fax machine at your current location, and if you choose, it can print a copy for you to review when you get back as well.

A Sending Confirm report will print for every fax that is forwarded.

- **1.** Press Menu repeatedly until ADVANCED FAX appears and press OK.
- 2. Select Set Fax Forward by pressing  $\leftrightarrow$  and press OK.
- **3.** Use  $\leftrightarrow$  to select the option you want and press **OK**.
	- *Off: disables fax forwarding*
	- Forward: forwards a fax to your new location
	- Forward & Print: prints a fax and also forwards it to your new location
- 4. If you selected Forward or Forward & Print, Tel: will display.
	- a. Enter the fax number and press OK.

Start Date&Time will display.

b. Press OK.

The current date and time will display.

- **¢.** Enter the start time and press OK. End Date&Time will display.
- d. Press OK.
- e. Enter the end time and press OK.
	- The machine returns to Ready mode and FWD will appear in the display at the start time and every fax will be forwarded to your new location till the end time.
	- During forwarding time, the answer mode temporarily changes to FAX.

# **5 Feature reference**

This chapter contains instructions for other features of the HP Fax that you may want to use from time to time.

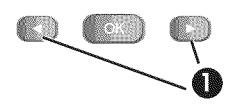

The "arrow buttons" located at the left and right of OK button on the control panel are designated by  $\leftrightarrow$  in the instructions.

# **Set the date and time**

The current date and time are shown in the display when the machine is on and ready for use (Ready mode). The date and time will be printed on all faxes you send.

- **1.** Press **Menu.**
- **2.** Press  $\blacklozenge$  **b** to choose SET DATE & TIME and press OK.
- **3.** Press OK when the display shows Date Format.
- 4. Press  $\leftrightarrow$  to select either Europe (day month year) or USA (month day year) and press OK.
- **5.** Press OK when the display shows Date & Time.
- 6. Use the keypad to enter the date and time. You can move the cursor by pressing  $\leftrightarrow$ . Enter the hour in 24-hour format.
- 7. Press OK.

# **Turn on and off sounds**

You can turn on and off the sounds the HP Fax makes.

### WakeUp **sounds**

WakeUp sound will ring **at a** specific time set **even** when **Silent Mode is enabled.**

- **1.** Press **Menu** repeatedly until SET UP SOUND appears and press OK.
- 2. WakeUp Sound will display. Press OK.
- 3. Select  $On$  and enter the time you want the HP Fax to ring. Press  $OK$ . Select off to turn off WakeUp Sound. Press OK.

### **Alarm** sounds

Alarm sounds include the fax tones and beeps.

- **1.** Press Menu repeatedly until SET UP SOUND appears and press OK.
- 2. Press  $\leftrightarrow$  to select Alarm Sound and press OK.
- **3.** Select on or off and press OK.

### Key sounds

The Key sounds are the beeps the keys make.

- **1.** Press Menu repeatedly until SET UP SOUND appears and press OK.
- 2. Press  $\leftrightarrow$  to select Key Sounds and press OK.
- 3. Select on or off and press OK.

### **Silent mode**

You can turn the sounds of the HP Fax (including ringing) on and off using the control panel button. You can also set all sounds to turn off on a daily schedule; for example, turn all the sounds off between 8 pm and 8 am.

- **1.** Press **Menu** repeatedly until BASIC FAX appears and press OK.
- **2.** Silent Mode will display. Press OK.
- 3. Select On-Daily and press OK.

From: 00h To: 23h will display.

4. Enter a start time and an end time and press OK.

## Set **the** fax **header information**

This information is required by law in many countries. The fax header prints your name and fax number on the top of every fax you send.

- 1. Press Menu repeatedly until  $\leftrightarrow$  SET FAX HEADER displays and press OK.
- 2. Press OK when the display shows Fax Number.
- 3. Enter the fax number to which your machine is connected.
	- You can enter up to 20 digits, and include special characters (space, plus sign, etc). For more information, see Fax header telephone number on page 18.
	- To enter a space, press # once.
	- $\cdot$  To enter a plus sign  $+$ , press  $*$ .
	- If you enter a wrong number, use  $\leftrightarrow$  to move to the number and correct it.
- 4. Press OK when finished.
- **5.** Press OK when the display shows Fax Name.
- 6. Enter the fax name (up to 40 characters) by using the number keypad.
	- You can include special characters (space, plus sign, etc.). For more information, see Enter dates, times, text, and telephone numbers on page 16.
- 7. Press OK when the name in the display is correct.

## **Print** reports

Your fax machine can print many reports for your use.

### **Automatic reports**

These reports print automatically.

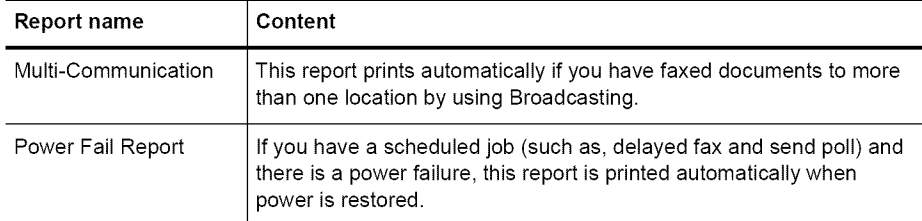

### **Reports you can print**

You can print these reports whenever you need to. Some of these reports can be set to print automatically also.

- **1.** Press Menu repeatedly until REPORTS appears and press OK.
- 2. Choose the report you want by using  $\leftrightarrow$ .
- **3.** Press OK when the desired report **is** displayed.
- 4. The selected report will be printed. The available reports are shown below:

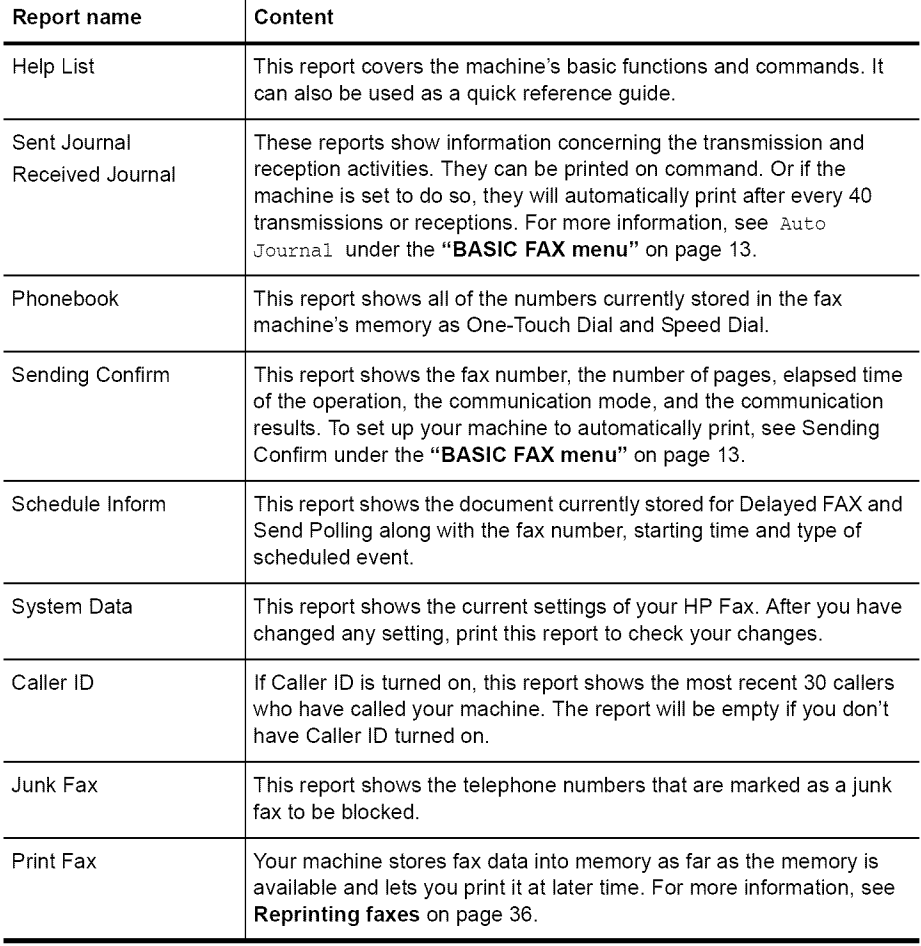

# **Reprinting faxes**

You may sometimes need to reprint a received fax. Your machine stores the most recently received faxes in memory (approximately 200 pages). As this memory is filled, old faxes that have been printed will be erased to make room for new faxes.

- **1.** Press **Menu** repeatedly until REPORTS appears and press OK.
- 2. Press  $\leftrightarrow$  to choose Print Fax and press OK.
	- If there are only old faxes, the machine wilt automatically print all of them and return to Ready mode without moving to the next step.
	- If there are no faxes in memory, the machine will inform you by displaying Memory Empty.
	- If there are both old faxes and unprinted faxes in memory, the machine will go to step 3.
- **3.** Select between Print New Fax or Reprint Old Fax and press OK.
	- Print New Fax: The machine prints all new faxes which have never been printed.
	- Reprint Old Fax: The machine prints all faxes regardless of new or old.

## Clearing **memory**

You can selectively clear information stored in your machine's memory.

- **1.** Press **Menu** repeatedly until MEMORY CLEAR appears, and press OK. The display shows the type of information you can clear from memory.
- 2. Select what you want to delete by pressing  $\leftrightarrow$  and press OK.
- **3.** Select Y and press OK when the machine asks if you are sure. The types of information you can clear are:

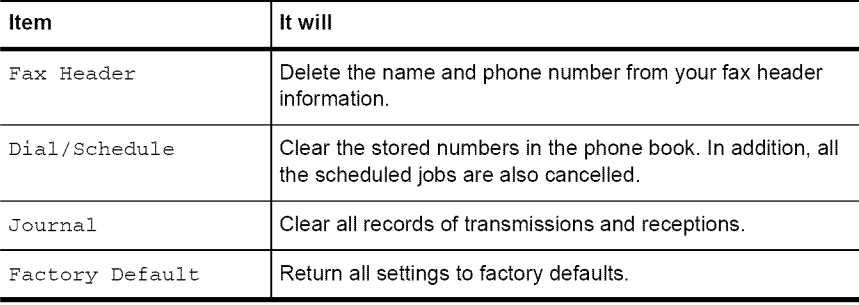

**X NOTE:** Unplugging the fax machine power cord and plugging it back in again clears the memory including all unprinted or unsent faxes. A power outage also clears the fax machine memory.

## **Loudspeaker**

You do not need to pick up the handset to make a phone call. When dialing, just press the Loudspeaker button and enter the numbers. When your party answers, pick up the handset to talk to them. This feature is especially useful for checking voicemail messages.

- **NOTE:** Your HP Fax does not have speakerphone capabilities. The loudspeaker enables you to hear calls but you must speak using the handset.
- \_ **TIP:** If you want to share the conversation with somebody beside you, pick up the handset and press Loudspeaker. The line is still connected and everybody can listen to the conversation.

While you are using **Loudspeaker,** do not place the handset beside the speaker, as this may result in noise interference.

# **Redial a number in memory**

These steps allow you to dial one of the last 10 numbers called that is in memory.

- **1.** Hold **Redial/Pause** for about two seconds.
- **2.** Press 4 \_, until Recent Numbers displays and press **OK.**
- **3.** Press  $\leftrightarrow$  to find the number you want to dial.
- 4. Press Start when the correct number appears.

If a document is loaded, the machine automatically begins to send.

# **6 Care and maintenance**

This chapter contains information about changing print cartridges, maintaining your HP Fax, the menu settings, error messages, and troubleshooting.

# **Print cartridge information**

The print cartridge life is very sensitive to the content of received faxes or copies you make. To increase its life, we recommend you follow the instructions below:

• Always use the HP 701 (CC635A) black inkjet print cartridge.

**X NOTE:** Your HP Fax was shipped with a starter ink cartridge. Replace the starter cartridge when it runs out of ink with the HP 701 cartridge.

- DO NOT unpack the cartridge until you are ready to use it.
- Store it in the same environment as the fax machine.
- If you have unpacked the cartridge but are not using it, store it in an airtight plastic bag.
- DO NOT leave it exposed for an extended period.
- DO NOT refill the cartridge. The warranty will not cover damage caused by using refilled cartridges.

## View **ink level**

When using the 17ml print cartridge, your machine allows you to check the amount of ink remaining. To view the current ink level:

- **1,** Press **Menu** repeatedly until TOOLS appears and press **OK.**
- 2. Scroll to View Ink Level by pressing  $\leftrightarrow$  and press OK

The machine displays a fractional number. For examples, 1/8 means that ink is low and you need to replace the cartridge. 8/8 means that a new cartridge is installed.

- $\mathbb{F}$  NOTE: If the print cartridges were used before being installed in the HP Fax, the estimated ink levels may be inaccurate or unavailable.
- **NOTE:** If the HP Fax is low on ink (ink level is 1/8), new faxes that come in will not be printed. They wilt be stored in memory. You must manually print the faxes from memory (see **Reprinting faxes** on page 36) until you replace the ink cartridge (see Replace the print cartridge on page 39).
- $\mathcal{X}$  TIP: If memory become full before the print cartridge is replaced, the HP Fax will stop answering the phone. Be sure to print the faxes out of memory regularly if you do not immediately replace the ink cartridge.

# **Print the self test**

When you want to test if the machine is working correctly, you can check it by printing the self test.

- **1,** Press **Menu** repeatedly until TOOLS appears and press **OK.**
- 2. Scroll to self Test by pressing  $\leftrightarrow$  and press OK

The machine runs self test and prints a report which shows the current status of the machine.

# **Replace the print cartridge**

When you notice that the print becomes light or  $ink\,low$  or when  $install\,new\,ink$ cartridge appears in the display, replace the print cartridge. The part number for replacement cartridges is HP 701.

**1.** Press the **Access Cartridge** button on the control panel.

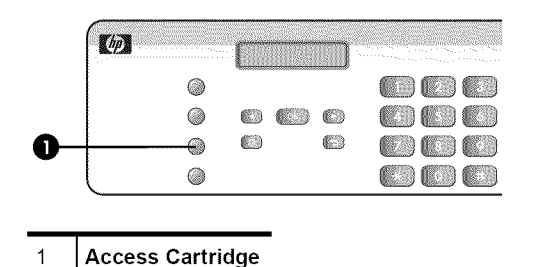

The cartridge carrier moves to the **install** position.

**2.** Open the control panel and cartridge compartment cover (it will click and remain open).

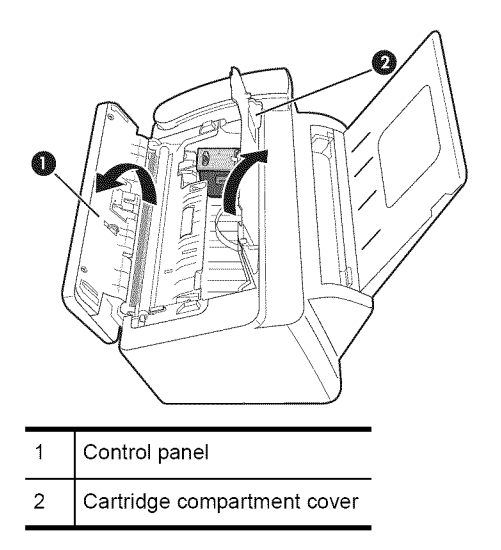

3. Push the cartridge down and remove it.

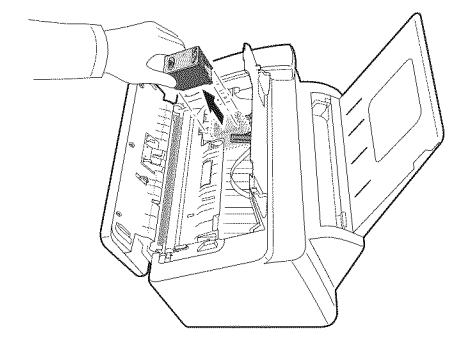

4. Take out a new cartridge from its packaging and carefully remove the tape covering the printhead.

Hold the cartridge by the colored top or black areas only. Do not touch the copper area.

**5.** To load the cartridge insert the cartridge as shown below. When the cartridge is pushed to the back of the cartridge carrier, push the top of the cartridge until it clicks into place.

If the cartridge moves loosely in the carrier, it has not clicked into place. Repeat this step.

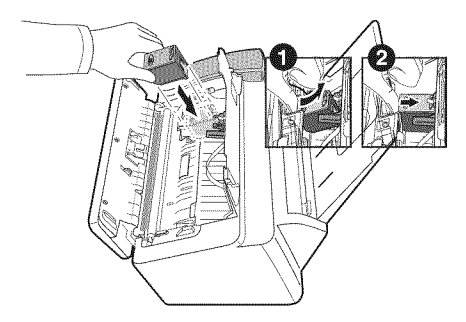

- **6.** Close the cartridge compartment cover and control panel.
- 7. Press **Start.**
- 8. Press 1 for new cartridge, or 2 for the old one.
	- When you put in a new cartridge, you must choose  $1:New$
	- When you put in a used cartridge, choose  $2:$  Used. This helps you to check the correct amount of ink you have left.
	- $\frac{1}{2}$ . If you mix up several used cartridges, it is not possible to check the correct amount of remaining ink. Once you have put in a new cartridge, use it until it is completely exhausted.

# **Clear jammed documents and paper**

### **Document jams during transmission**

If a document jams during transmission or copying, Remove jammed document appears in the display. DO NOT pull the document out of the slot. Doing so could harm your machine.

### **To clear document** jam:

- **1.** Open the control panel.
- 2. Carefully remove the jammed document.
- 3. Close the control panel firmly until **it** clicks **into** place.

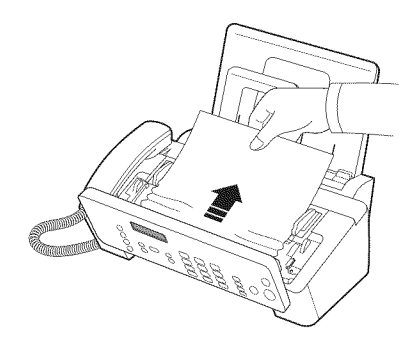

### **Paper jams during printing**

If the fax paper jams while you are receiving or printing, Remove jammed paper and press Cancel appears in the message.

### **If the paper is** jammed **in the printing area**

1. Remove the jammed paper by pulling it out smoothly in the direction of the arrow as shown.

If the paper tears when it is being removed check to ensure that no small pieces have been left inside the machine.

- 2. Press Cancel.
- 3. If this was a fax, reprint the fax. For more information, see Reprinting faxes on page 36.

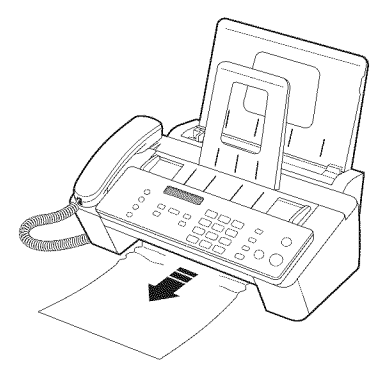

### **If the paper is** jammed **in the paper** feed **area**

- **1.** Remove the jammed paper as shown. If the paper tears when **it is** being removed check to ensure that no small pieces have been left **inside** the machine.
- 2. Reload new paper with the print side facing toward you.
- 3. Press Cancel when finished.
- 4. If this was a fax, reprint the fax. For more information, see **Reprinting** faxes on page 36.

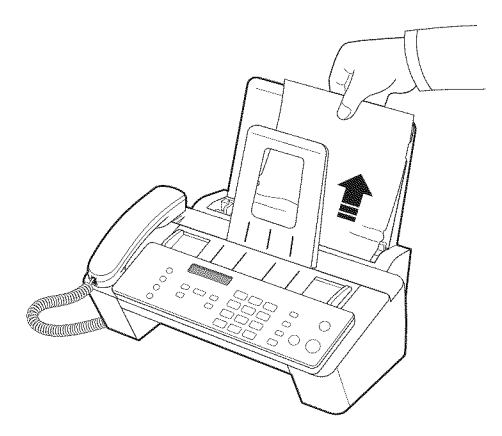

# **Maintain the print cartridge**

To maintain good printing quality, we recommend you occasionally maintain the print cartridge and its associated parts:

### **Clean the print cartridge**

If characters are not printing completely or white streaks appear in your text, you may have clogged nozzles. Clean the print cartridge as described below:

- **1.** Press **Menu** repeatedly until TOOLS appears and press **OK.**
- 2. Scroll to Clean Cartridge by pressing  $\leftrightarrow$  and press OK
- **3.** Examine the printed test pattern.
	- If print quality does not improve, remove and reinstall the cartridge and repeat these steps.
	- If the line is still broken, wipe the print cartridge contacts. For more information, see Wipe **the print cartridge contacts** on page 42.

### Wipe **the print cartridge contacts**

If cleaning the print cartridge as discussed above does not help and you are certain the cartridge has plenty of **ink,** the problem may be caused by dried ink on the print cartridge contacts or the print cartridge carrier contacts. Follow these two sets of instructions for manual cleaning.

### Clean **the contacts**

**1.** Press **Access** Cartridge.

- 2. Open the control panel and cartridge compartment cover and remove the cartridge. See Replace the print **cartridge** on page 39.
- 3. Gently blot and wipe the contacts dry.
	- Use a clean cloth dampened with water to gently clean the entire coppercolored contacts.
	- To dissolve any dried ink, hold the damp cloth against the contacts for about three seconds.

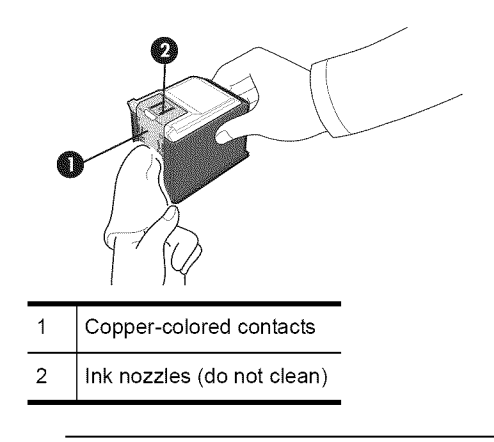

 $\triangle$  CAUTION: Do not touch or clean the ink nozzles.

4. Reinstall the cartridge and close the cover and panel.

If you spend a long time cleaning the cartridge, the cartridge carrier may have moved back to the original position. If so, press Access Cartridge again to move the carrier to the install position.

- 5. Press Start.
- 6. Press 1 for new cartridge or 2 for the old one.

### Clean **the cartridge carrier contacts**

Before cleaning these parts, there should be no scheduled job such as delayed fax, send polling, or faxes received **into** memory.

- $\triangle$  CAUTION: Once you have unplugged the power cord from the machine, all data in memory will be lost.
- 1. Press Access Cartridge.
- 2. Open the control panel and cartridge compartment cover and remove the cartridge. See Replace the print **cartridge** on page 39.
- 3. Remove the print cartridge.
- 4. Unplug the power cord from the electrical outlet of the rear of the machine.
	- $\triangle$  WARNING! Shock Hazard. Be sure to unplug the power cord before proceeding.

5. Clean the cartridge carrier contacts with clean cotton swab.

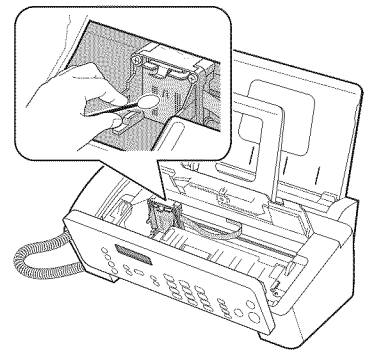

6. Plug in the power cord and reinstall the cartridge.

## Clean the **document scanner area**

To keep your machine working properly, occasionally clean the white roller, document feeder rubber piece, and the scanning glass. If they are dirty, documents sent to another fax machine will not be clear.

- $\triangle$  CAUTION: When you turn the power off to clean the scanner, documents stored in memory will be lost.
- **1.** Open the control panel
- 2. Remove the white roller
	- a. At the right-hand end of the white roller there is a bushing that is secured with a small tab.
	- b. Push the tab slightly inward, then rotate towards you. Then pull up the righthand end of the roller to remove it.

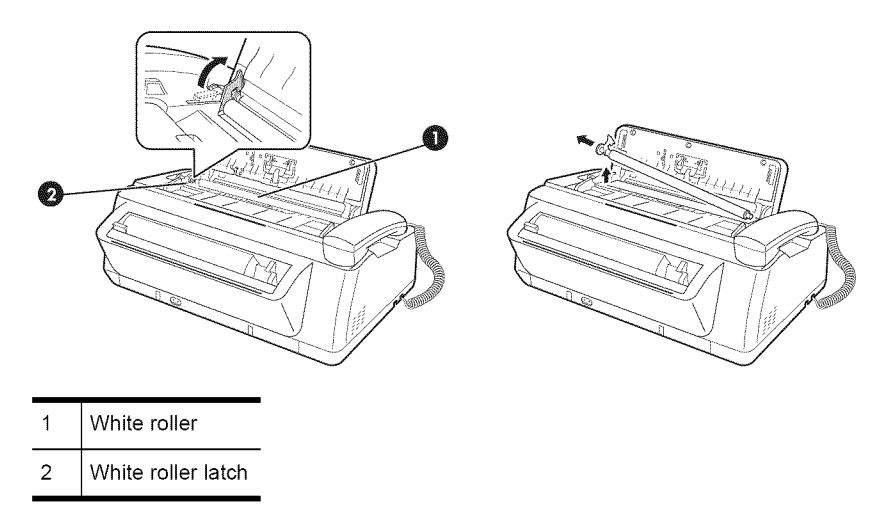

- **3.** Wipe the white roller surface with a soft cloth dampened with water
- 4. Clean the document feeder rubber piece at the back of the control panel.

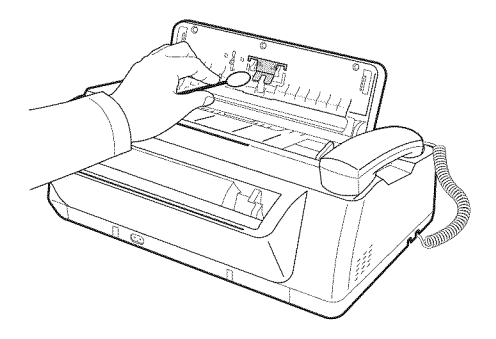

- 5. Carefully wipe the scanning glass with a soft, dry, lint free cloth.
	- If the glass is very dirty, first wipe it with a slightly dampened cloth, then with a dry one.
	- Be careful not to scratch the glass surface.

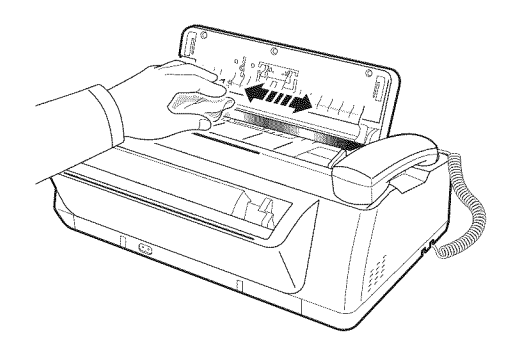

6. Replace the roller in reverse order, and then close the control panel firmly until it clicks into place.

## **Adjust the scanner**

The scanner is adjusted at the factory. If, however, you drop your machine while moving it, we recommend you adjust scanner.

- **1.** Press **Menu** repeatedly until  $\text{\tt TOOLS}$  appears and press **OK**
- 2. Scroll to Adjust Scanner by pressing  $\leftrightarrow$  and press OK
- **3.** Load a plain WHITE sheet of paper (no writing or graphics) into the documer feeder and press OK.
	- The machine starts to scan the document to adjust the scanner.
	- Printing quality may be unexpectedly worse if you do not use a plain WHITE paper for the adjustment.

# **LCD error messages**

These are the error message that may display along with solutions for you.

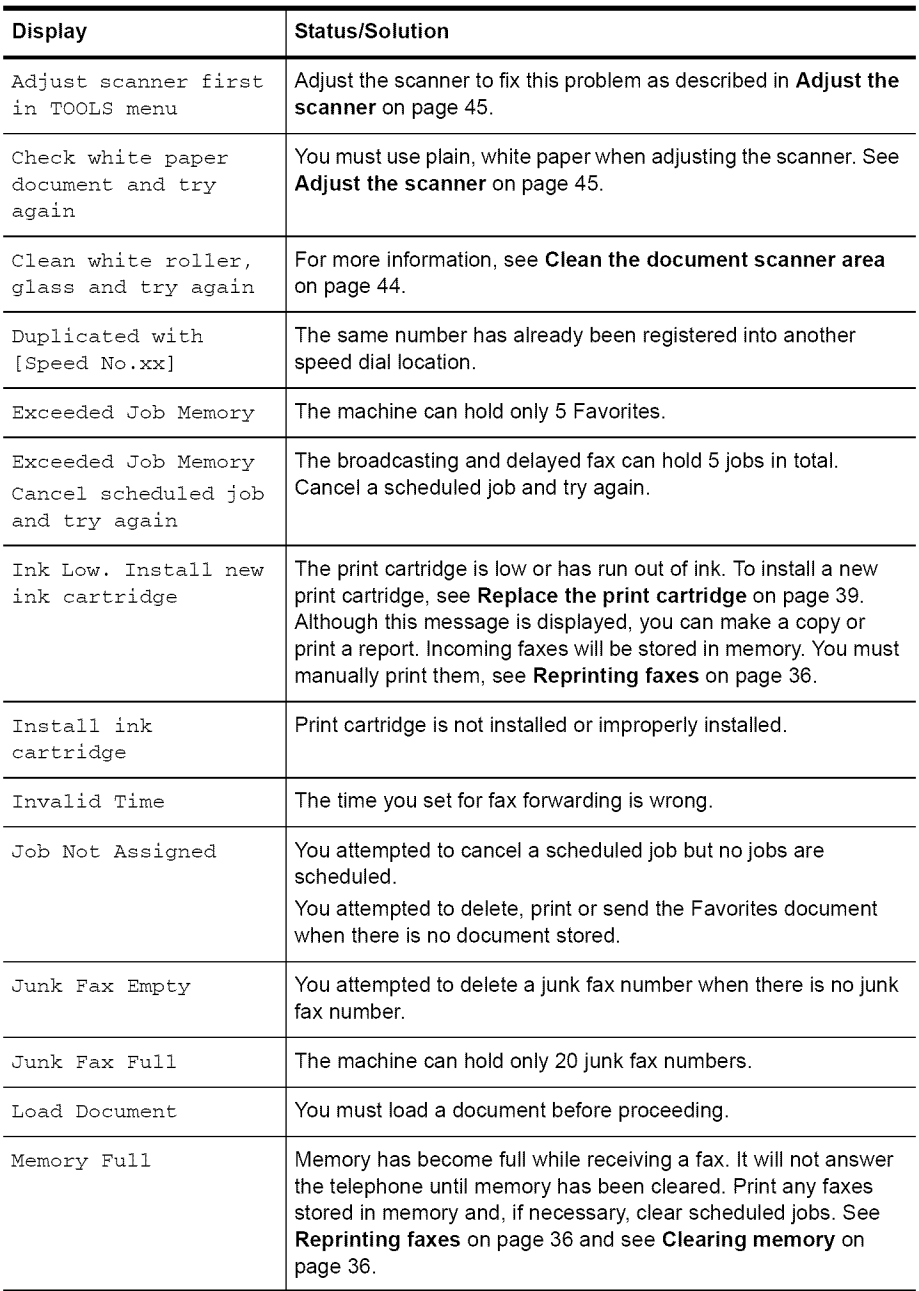

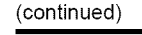

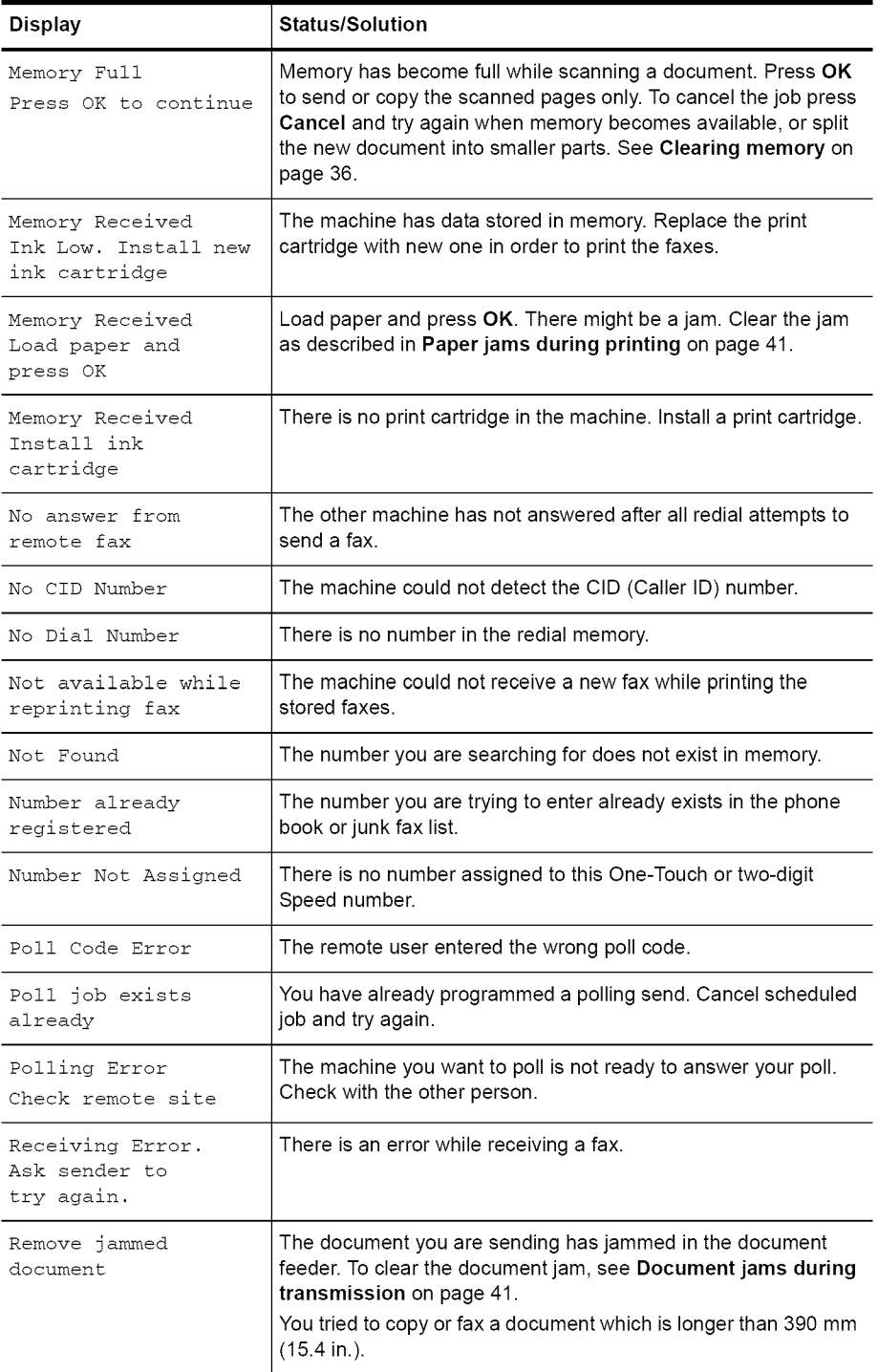

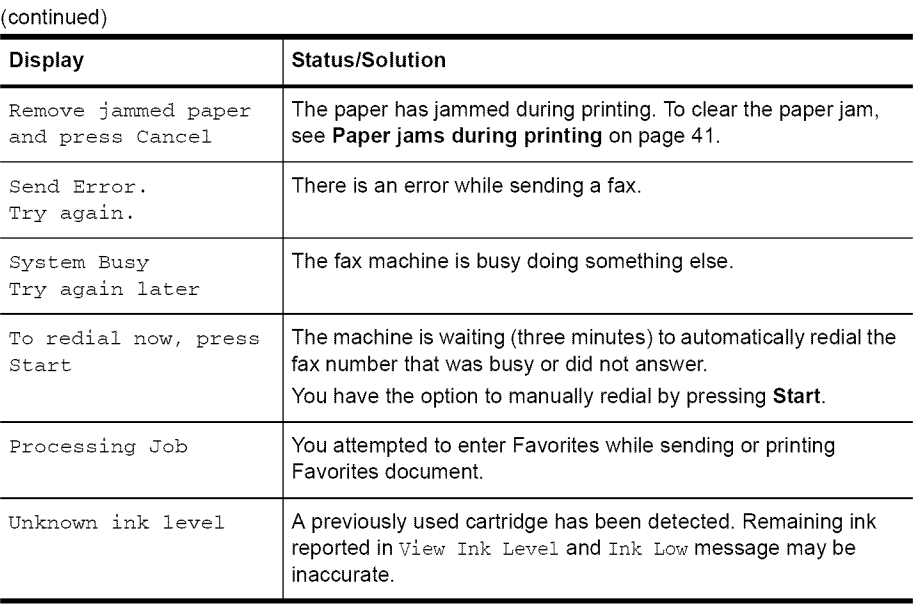

# Troubleshooting

Your problem may be listed **in** "LCD **error messages"** on page 46. **The** chart below shows other problems you can solve yourself. For problems you cannot resolve here, see **Use Hewlett-Packard support services** on page 59.

 $\frac{1}{2}$  TIP: (For U.S. only) You can test your HP Fax to make sure it is set up properly for faxing. Place a document in the document feeder, dial 1-888 HP FAX ME (1-888-473-2963) and press Start. Please wait approximately 1 minute and you wilt receive a "Fax Back System Test" page, confirming your product is working correctly. The Fax Header must be set up in order to test the fax machine.

## **Fax problems**

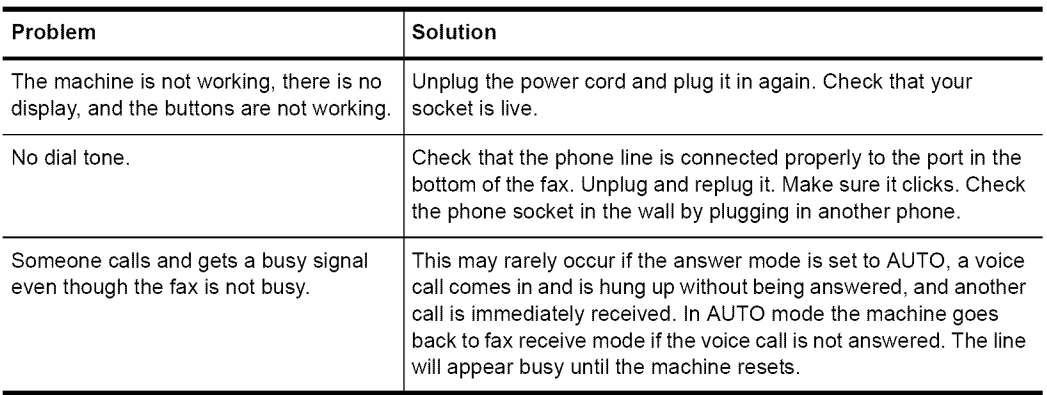

(continued)

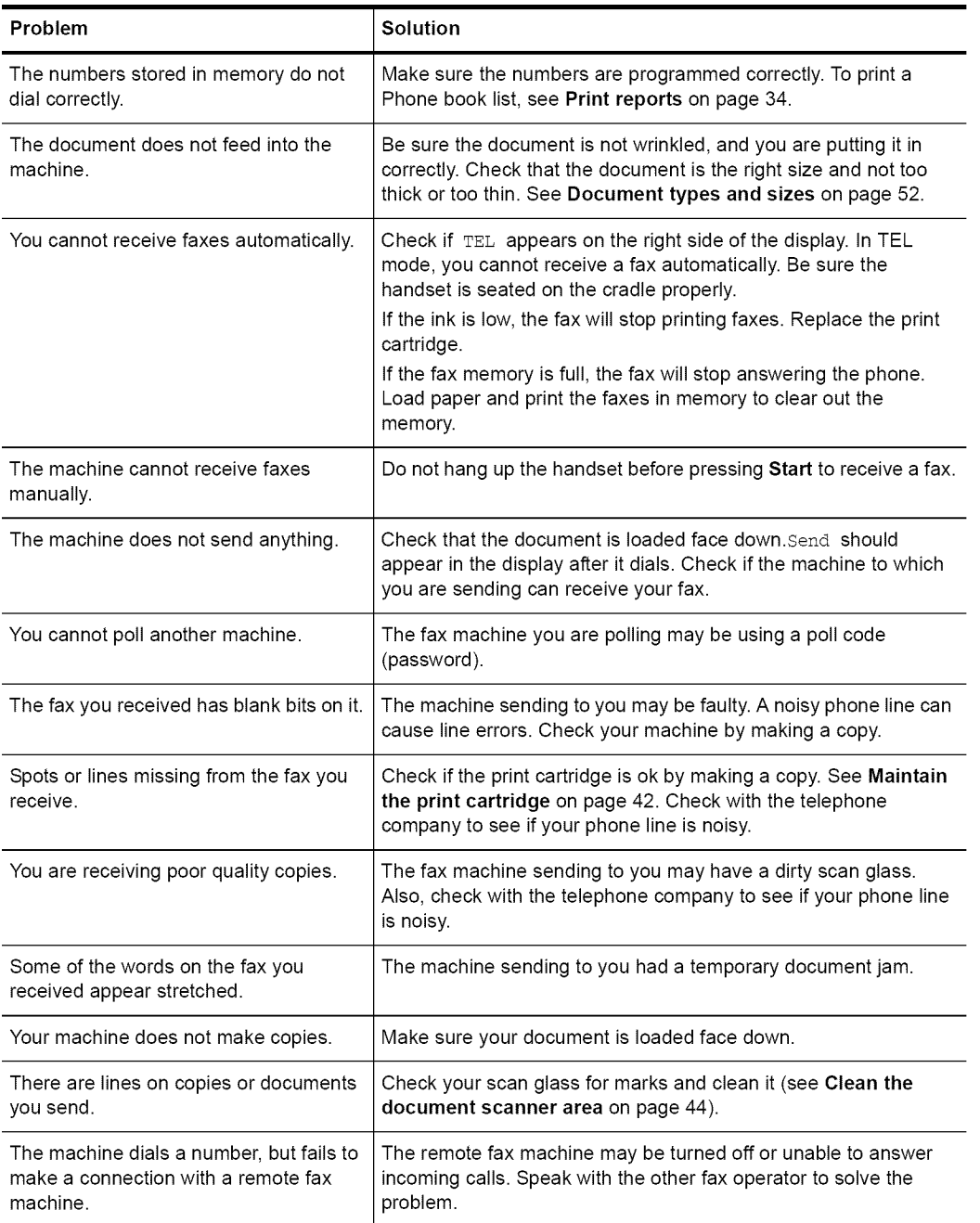

## Troubleshooting

### (continued)

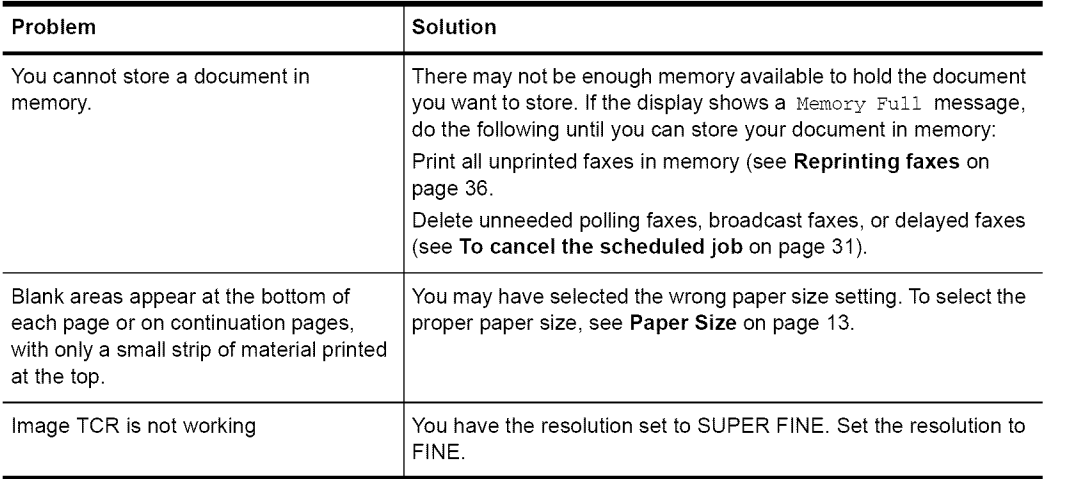

## **Print quality problems**

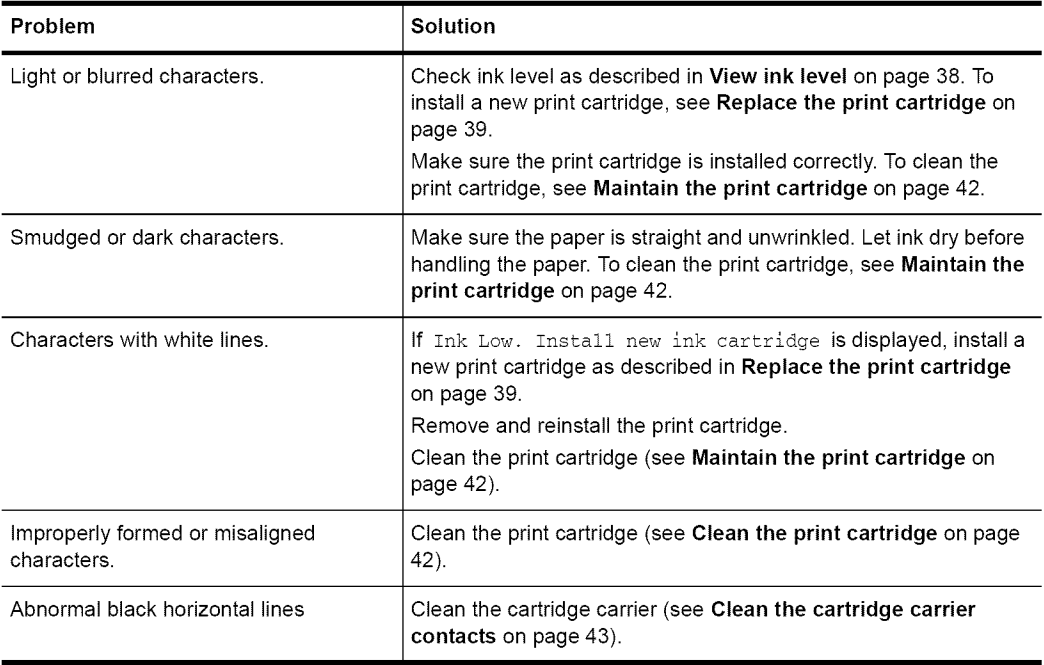

## **Paper feeding problems**

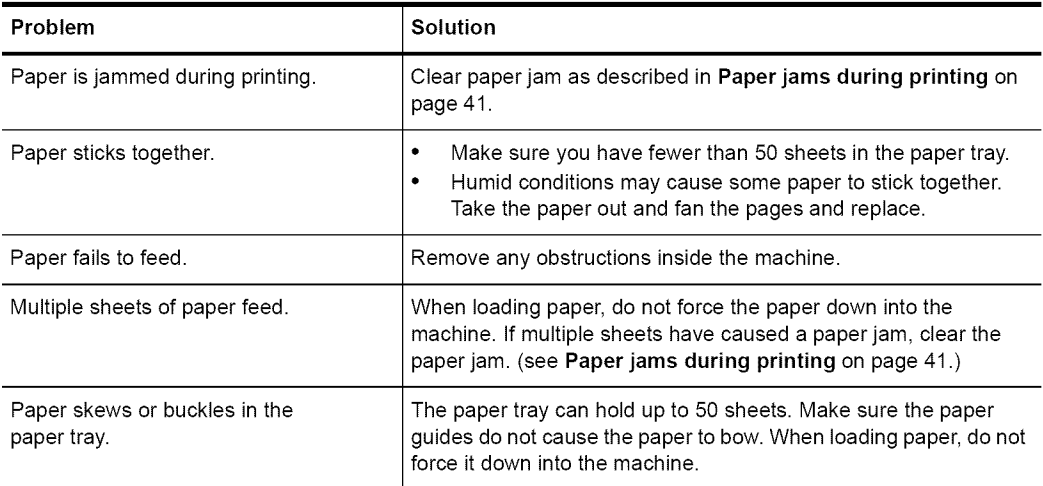

# **7 Specifications and regulatory information**

This chapter contains product and supplies specifications, ordering information, and regulatory statements.

# **Paper types and sizes**

The HP Fax is designed to work optimally with plain cotton bond paper.

The following paper sizes and weight can be used with your machine:

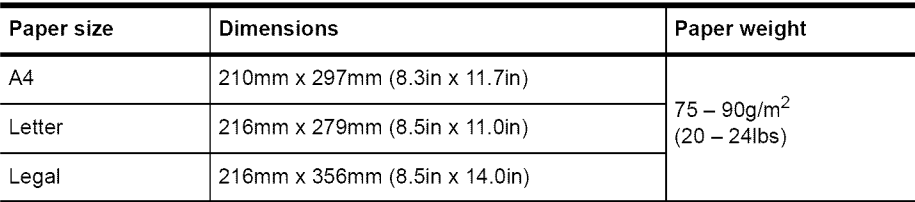

# **Document** types and **sizes**

You can insert a document that is up to 15 pages long in the document feeder.

## **Acceptable documents**

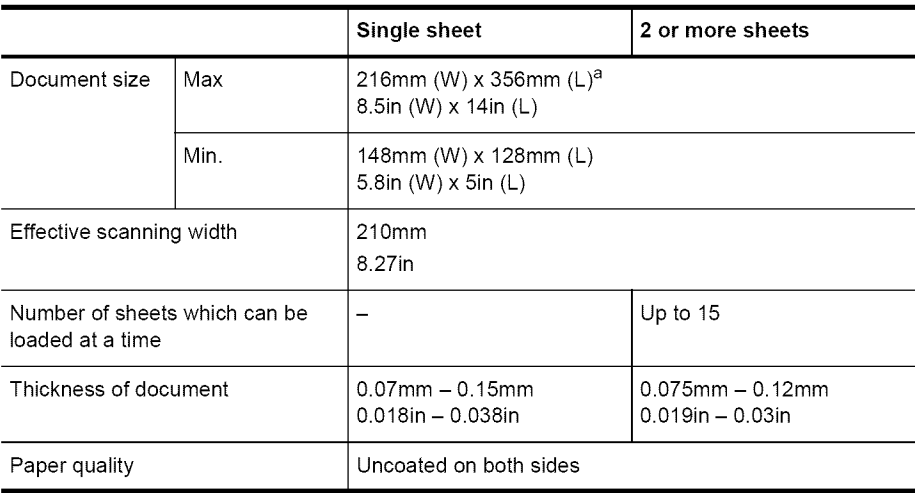

a.When sending a document that is longer than A4 (297 mm/11.69 in.), you must immediately take out each sheet as soon as it has been scanned. Otherwise, the document may jam.

# **Print cartridge**

The HP Fax uses the following print cartridge.

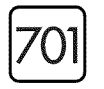

HP 701 black inkjet print cartridge CC635A

# **Product specifications**

The specifications are subject to change without notice.

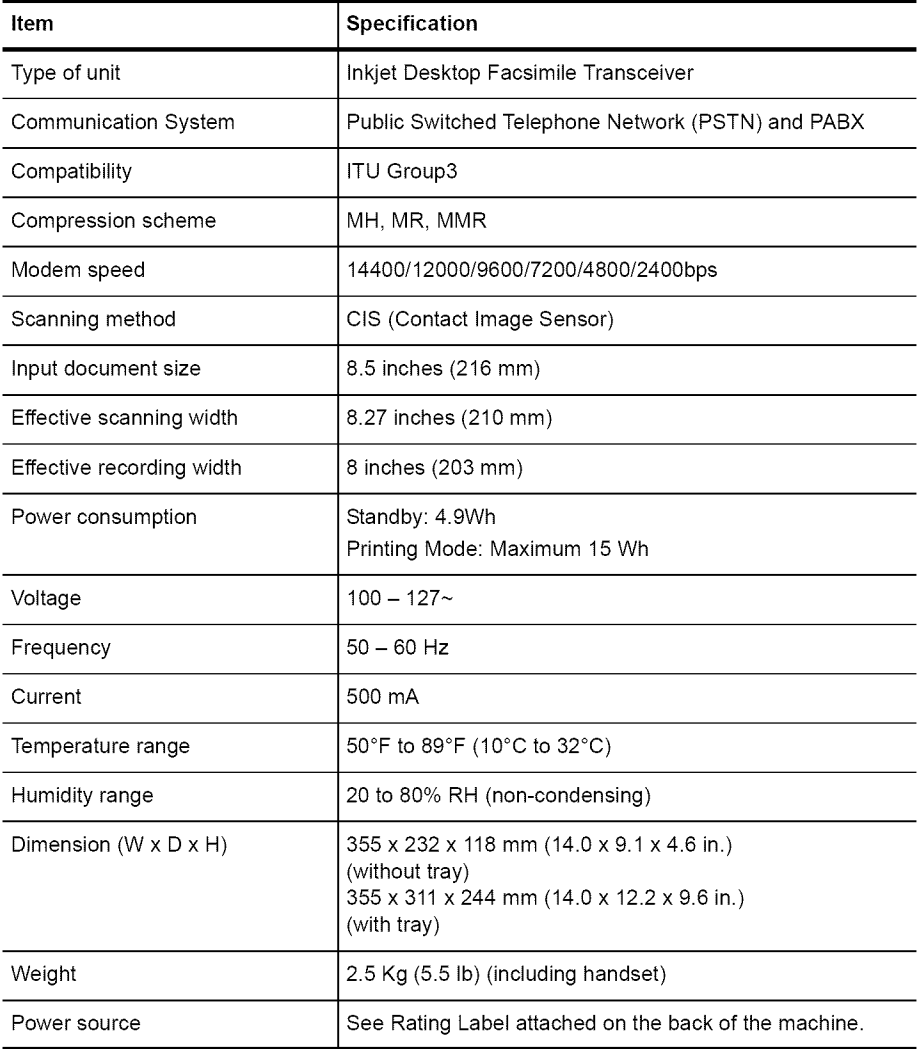

### Product specifications

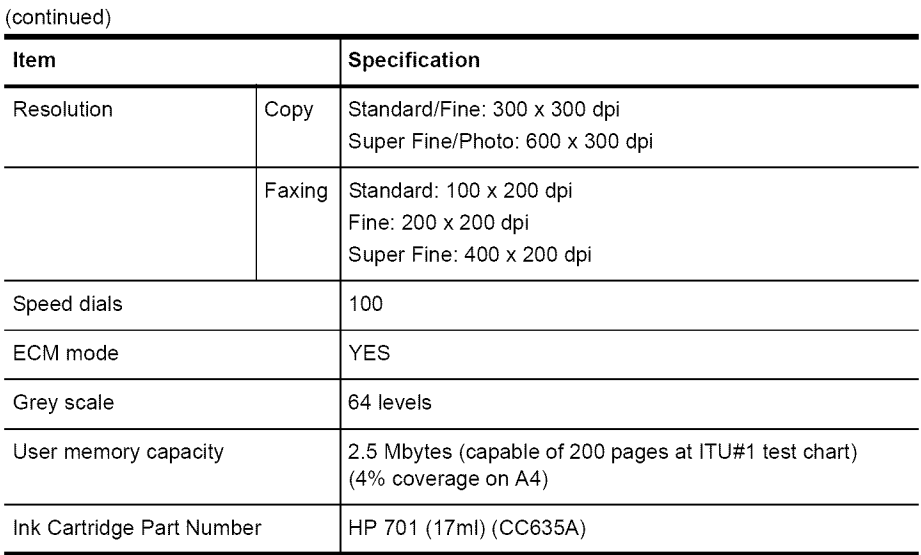

## A sample of ITU #1 test chart (reduced to 60.5%)

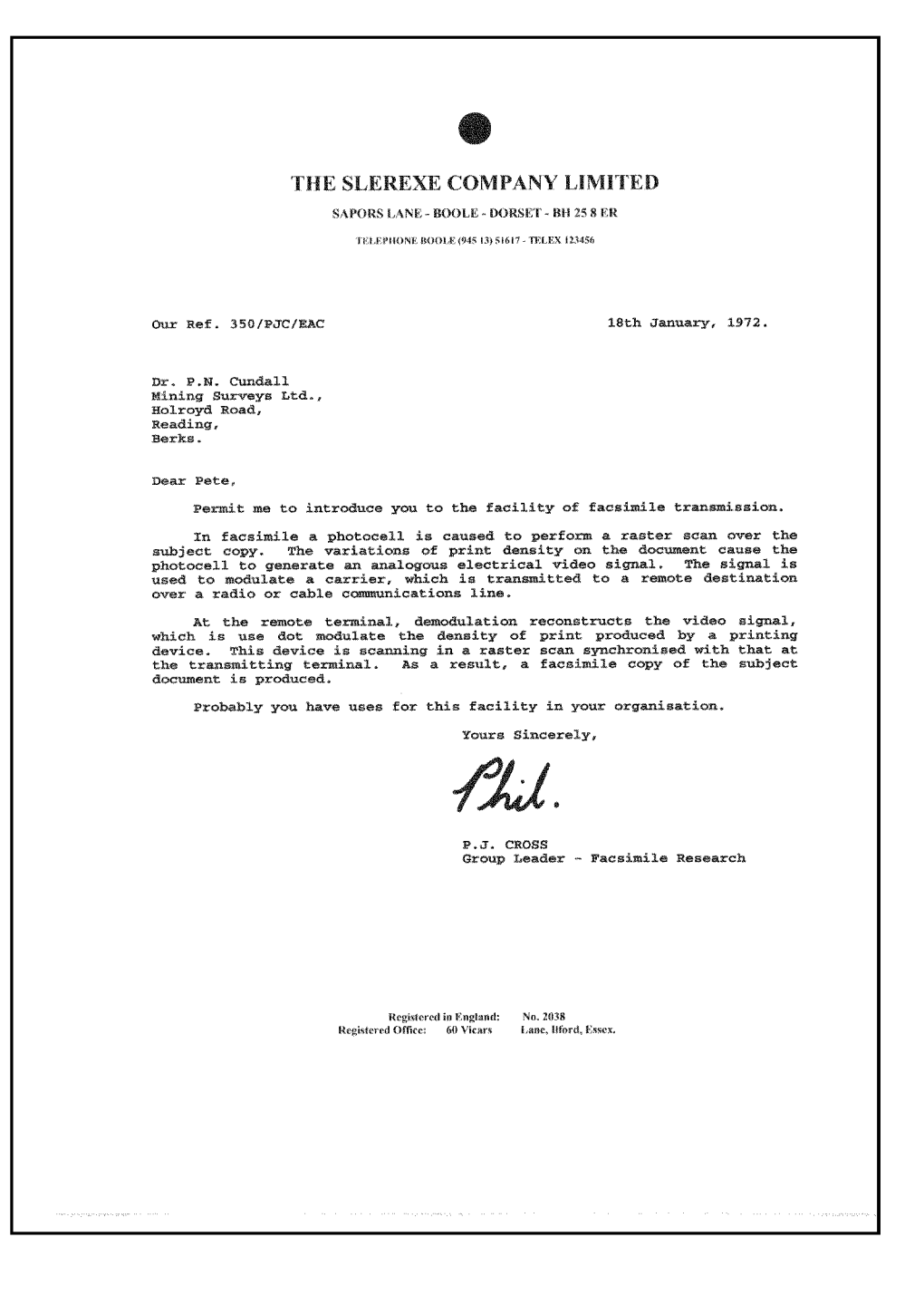

# **Environmental product stewardship program**

### **Protecting the environment**

Hewlett-Packard Company is committed to providing quality products in an environmentally sound manner. This product has been designed with several attributes to minimize impacts on our environment. For more information, visit HP Commitment to the Environment website at:

http://www.hp.com/qo/environment

### Ozone production

This product generates no appreciable ozone gas  $(O_3)$ .

### Paper use

This product is suited for the use of recycled paper according to DIN 19309.

### **Plastics**

Plastic parts over 25 grams are marked according to international standards that enhance the ability to identify plastics for recycling purposes at the end of the product's life.

### Material safety data sheets

Material Safety Data Sheets (MSDS) can be obtained from the HP web site at:

### **http :llwww.hp.comlgolmsds**

Customers without Internet access should contact their local HP Customer Care Center.

### Recycling program

HP offers an increasing number of product return and recycling programs in many countries, as well as partnering with some of the largest electronic recycling centers throughout the world. HP also conserves resources by refurbishing and reselling some of its most popular products.

This HP product contains the following materials that may require special handling at end-of-life:

- Mercury in the fluorescent lamp in the scanner (<2 mg)
- A lithium battery

This product contains a small Lithium battery that must be removed and disposed of properly at the end of the product's useful life. The battery is located on the main circuit board.

- -Battery Part Number: Panasonic CR2032
- Battery Material: Lithium
- -Battery Type: Button/Coin Cell Battery
- -Quantity Per Product: 1
- -Weight: approximately 3 grams
- Lithium Type: Solid
- Battery Manufacturer: Panasonic of Japan

### California Hazardous Waste Requirement

Attention California users:

The battery supplied with this product may contain perchlorate material. Special handling may apply. See www.dtsc.ca.gov/hazardouswaste/perchlorate for information.

Atención a los usuarios de California:

La pila proporcionada con este producto puede contener perclorato. Deberá con cuidado. Consulte www.dtsc.ca.gov/hazardouswaste/perchlorate para informaci6n.

# **Regulatory notices**

The HP Fax meets product requirements from regulatory agencies in your country/region.

### **Regulatory model identification number**

For regulatory identification purposes, your product is assigned a Regulatory Model Number. The Regulatory Model Number for your product is SNPRG-0802. This regulatory number should not be confused with the marketing name (HP 2140 Fax series) or product number.

### **Notice to users of the U.S. telephone network: FCC requirements**

This equipment complies with Part 68 of the FCC rules and the requirements adopted by the ACTA. On the back of this equipment is a label that contains, among other information, a product identifier in the format US:AAAEQ##TXXXX. If requested, this number must be provided to the telephone company.

The HP 2140 Fax series is provided with a RJ11C connector for connecting this product to the telephone network. An additional RJ 11C connector is provided for connecting an additional device to the telephone network from the HP 2140 Fax series.

A plug and jack used to connect this equipment to the premises wiring and telephone network must comply with the applicable FCC Part 68 rules and requirements adopted by the ACTA. A compliant telephone cord and modular plug is provided with this product. It is designed to be connected to a compatible modular jack that is also compliant. See installation instructions for details.

The REN is used to determine the number of devices that may be connected to a telephone line. Excessive RENs on a telephone line may result in the devices not ringing in response to an incoming call. In most but not all areas, the sum of RENs should not exceed five (5.0). To be certain of the number of devices that may be connected to a line, as determined by the total RENs, contact the local telephone company. For products approved after July 23, 2001, the REN for this product is part of the product identifier that has the format US:AAAEQ##TXXXX. The digits represented by  $\#$  are the REN without a decimal point (e.g., 03 is a REN of 0.3).

For earlier products, the REN is separately shown on the label.

If the HP 2140 Fax series causes harm to the telephone network, the telephone company will notify you in advance that temporary discontinuance of service may be required. But if advance notice isn't practical, the telephone company will notify the customer as soon as possible. Also, you will be advised of your right to file a complaint with the FCC if you believe it is necessary.

The telephone company may make changes in its facilities, equipment, operations or procedures that could affect the operation of the equipment. If this happens, the telephone company will provide advance notice in order for you to make necessary modifications to maintain uninterrupted service.

There are no customer serviceable parts inside the HP 2140 Fax series. If trouble is experienced with the HP 2140 Fax series, for repair or warranty information, please contact Hewlett-Packard technical support by calling 866-331-9600. If you have Internet access, you can go to www.hp.com/support for more information on the HP 2140 Fax series.

If the equipment is causing harm to the telephone network, the telephone company may request that you disconnect the equipment until the problem is resolved.

Connection to party line service is subject to state tariffs. Contact the state public utility commission, public service commission or corporation commission for information.

If your home has specially wired alarm equipment connected to the telephone line, ensure the installation of HP 2140 Fax series does not disable your alarm equipment.

If you have questions about what will disable alarm equipment, consult your telephone company or a qualified installer.

This equipment is hearing aid compatible.

HP recommends the use of a Surge Suppressor when connecting the HP 2140 Fax series to AC power. Use of a Surge Suppressor will help protect the HP 2140 Fax series and the telephone network from abnormal surges on the AC powerline.

The Customer Information for facsimile (FAX) equipment must contain the following wording:

The Telephone Consumer Protection Act of 1991 makes it unlawful for any person to use a computer or other electronic device, including FAX machines, to send any message unless such message clearly contains in a margin at the top or bottom of each transmitted page or on the first page of the transmission, the date and time it is sent and an identification of the business or other entity, or other individual sending the message and the telephone number of the sending machine or such business, other entity, or individual. (The telephone number provided may not be a 900 number or any other number for which charges exceed local or long-distance transmission charges.)

In order to program this information into your FAX machine, See Set the fax header information on page 34.

### **Automatic Dialers:**

WHEN PROGRAMMING EMERGENCY NUMBERS AND (OR) MAKING TEST CALLS TO EMERGENCY NUMBERS:

1) Remain on the line and briefly explain to the dispatcher the reason for the call.

2) Perform such activities in the off-peak hours, such as early morning or late evenings.

### **FCC statement**

The United States Federal Communications Commission (in 47 CFR 15.105) has specified that the following notice be brought to the attention of users of this product.

This equipment has been tested and found to comply with the limits for a Class B digital device, pursuant to part 15 of the FCC Rules. Operation is subject to the following two conditions: (1) this device may not cause harmful interference, and (2) this device must accept any interference received, including interference that may cause undesired operation. Class B limits are designed to provide reasonable protection against harmful interference in a residential installation. This equipment generates, uses, and can radiate radio frequency energy, and, if not installed and used in accordance with the instructions, may cause harmful interference to radio communications. However, there is no guarantee that interference will not occur in a particular installation. If this equipment does cause harmful interference to radio or television reception, which can be determined by turning the equipment off and on, the user is encouraged to try to correct the interference by one or more of the following measures:

- Reorient the receiving antenna.
- Increase the separation between the equipment and the receiver.
- Connect the equipment into an outlet on a circuit different from that to which the receiver is connected.
- Consult the dealer or an experienced radio/TV technician for help.

The user may find the following booklet prepared by the Federal Communications Commission helpful: How to Identify and Resolve Radio-TV Interference Problems. This booklet is available from the U.S. Government Printing Office, Washington DC, 20402. Stock No. 004-000-00345-4.

 $\triangle$  CAUTION: Pursuant to Part 15.21 of the FCC Rules, any changes or modifications to this equipment not expressly approved by the Hewlett-Packard Company, may cause harmful interference and void the FCC authorization to operate this equipment.

#### Notice to users of the Canadian telephone network/Note à l'attention des utilisateurs du réseau téléphonique Canadien

This product meets the applicable Industry Canada technical specifications/Le present materiel est conforme aux specifications techniques applicables d'lndustrie Canada.

The Ringer Equivalence Number is an indication of the maximum number of devices allowed to be connected to a telephone interface. The termination on an interface may consist of any combination of devices subject only to the requirement that the sum of the RENs of all the devices does not exceed five/L'indice d'équivalence de la sonnerie (IES) sert à indiquer le nombre maximal de terminaux qui peuvent 6tre raccordes a une interface tel6phonique. La terminaison d'une interface peut consister en une combinaison quelconque de dispositifs, a la seule condition que la somme d'indices d'équivalence de la sonnerie de tous les dispositifs n'excède pas 5.

#### For non-European customers

This product is approved for use only in the country in which it was purchased. Local country laws may prohibit the use of this product outside the country of purchase. It is strictly forbidden by law in virtually every country to connect nonapproved telecommunications equipment (fax machines) to public telephone networks.

# Use **Hewlett-Packard support services**

### **www.hp.com/support**

If **you are unable to** find the **answer you** need **in** the printed documentation supplied with **your** product or on the web, you can contact your HP dealer or call the support phone number for your country/region for help.

For the most current list of telephone support numbers and call costs information, go to **www.hp.com/support.**

### **Before calling customer support**

- 1 Make sure that
	- **•** Your unit is plugged in and turned on.
	- The correct print cartridge is installed properly.
- The recommended paper is loaded in the input tray.
- 2 Reset your unit by unplugging it and plugging it in again.
- 3 If you need to speak to an HP Customer Support Representative:
	- Have your serial number ready.
	- Print a Self-Test Report.
	- Be prepared to discuss your problem in detail.
- 4 Be near your unit when you call.

#### Prepare your unit for shipment

If you are requested to send in your unit for service, do the following:

- Remove the print cartridge and place it in an airtight bag so it will not dry out. Do not send the print cartridge with the unit unless asked to do so.
- If you do not have the original packing material, you can request a replacement package set from HP Customer Support. Shipping damage caused by improper packaging is not covered under the warranty.
- Include these items in the box:
	- A brief description of the symptoms (sample prints are helpful).
	- A copy of your sales slip or proof of purchase (to establish the warranty period).
	- Your name, address, and telephone number where you can be reached during the day.

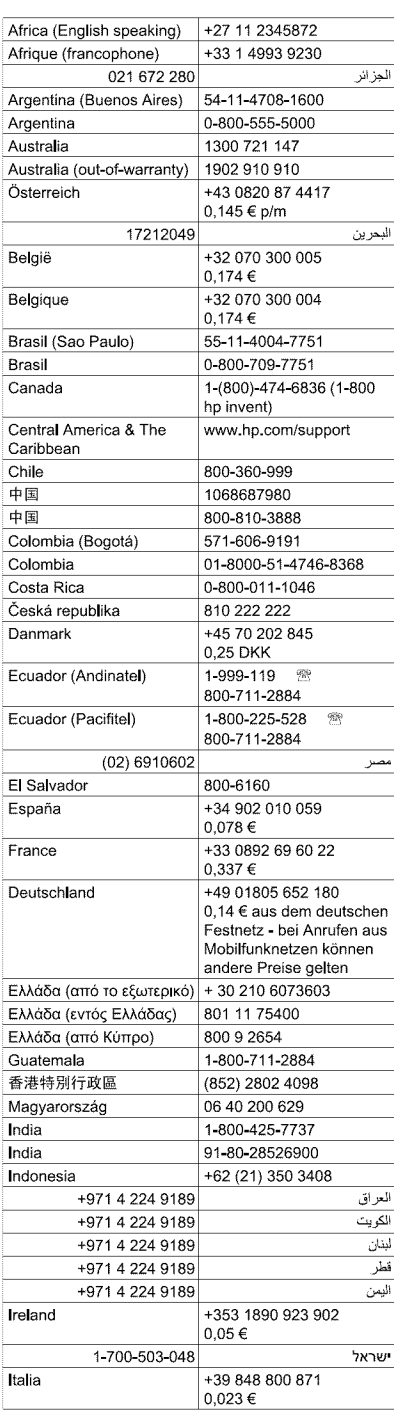

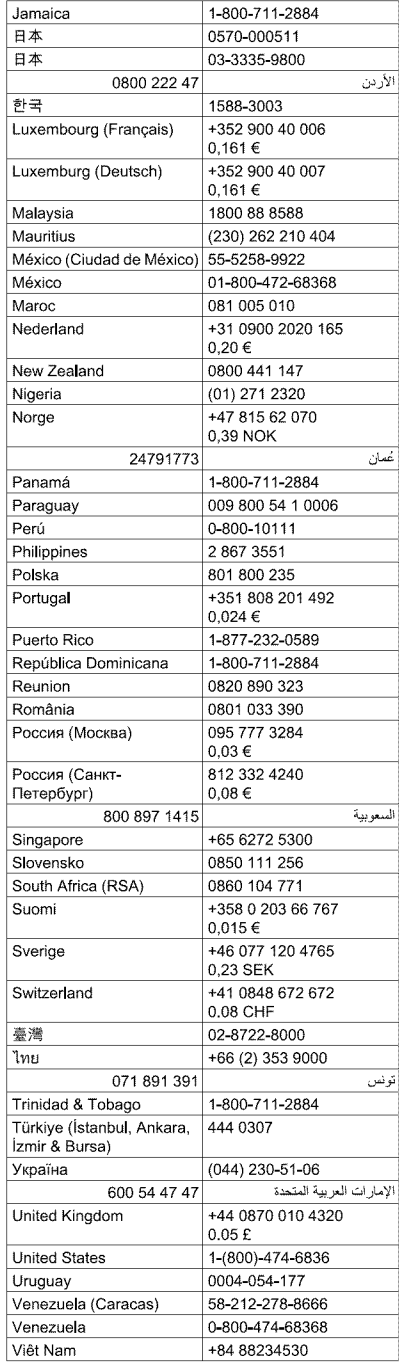

# \_ **www,hp.com/support**

# **Declaration of conformity**

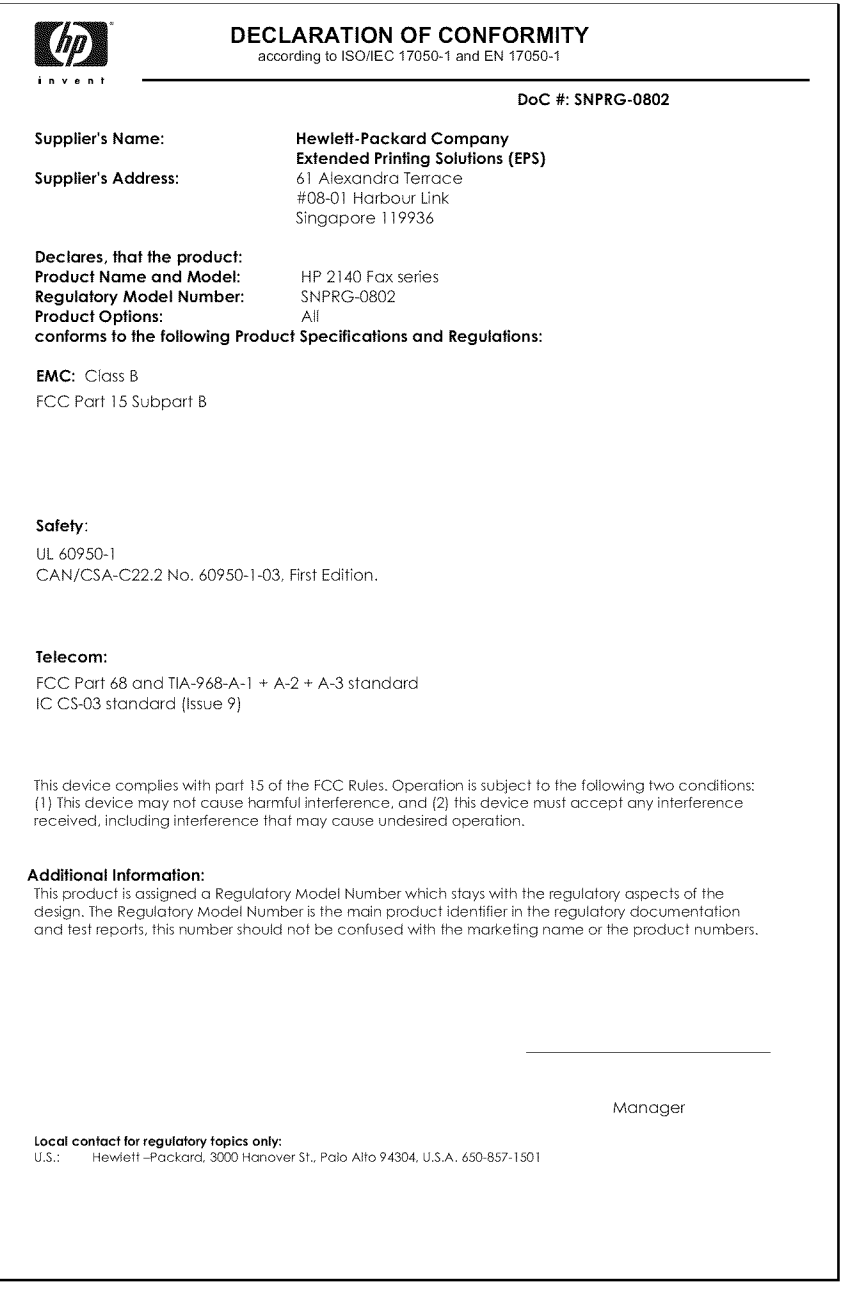

## **Hewlett-Packard LIMITED WARRANTY STATEMENT**

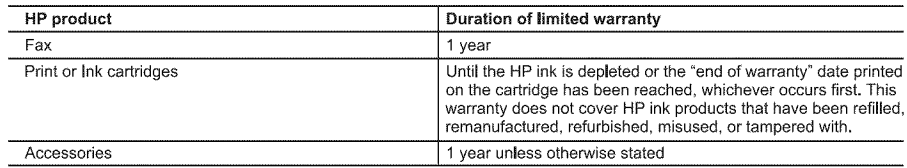

A. Extent of limited warranty

- 1. Hewlett-Packard (HP) warrants to the end-user customer that the HP products specified above will be free from defects in materials and workmanship for the duration specified above, which duration begins on the date of purchase by the customer.
- 2. For software products, HP's limited warranty applies only to a failure to execute programming instructions. HP does not warrant that the operation of any product will be interrupted or error free.
- 3. HP's limited warranty covers only those defects that arise as a result of normal use of the product, and does not cover any other problems, including those that arise as a result of:
	- a. Improper maintenance or modification;
	- b. Software, media, parts, or supplies not provided or supported by HP;
	- c. Operation outside the product's specifications;
	- d. Unauthorized modification or misuse.
- 4. For HP printer products, the use of a non-HP cartridge or a refilled cartridge does not affect either the warranty to the customer or any HP support contract with the customer. However, if printer failure or damage is attributable to the use of a non-HP or refilled cartridge or an expired ink cartridge, HP will charge its standard time and materials charges to service the printer for the particular failure or damage.
- 5. If HP receives, during the applicable warranty period, notice of a defect in any product which is covered by HP's warranty, HP shall either repair or replace the product, at HP's option.
- 6. If HP is unable to repair or replace, as applicable, a defective product which is covered by HP's warranty, HP shall, within a reasonable time after being notified of the defect, refund the purchase price for the product.
- 7. HP shall have no obligation to repair, replace, or refund until the customer returns the defective product to HP.
- 8. Any replacement product may be either new or like-new, provided that it has functionality at least equal to that of the product being replaced.
- 9. HP products may contain remanufactured parts, components, or materials equivalent to new in performance.
- 10. HP's Limited Warranty Statement is valid in any country where the covered HP product is distributed by HR Contracts for additional warranty services, such as on-site service, may be available from any authorized HP service facility in countries where the product is distributed by HP or by an authorized importer.

B. Limitations of warranty

- TO THE EXTENT ALLOWED BY LOCAL LAW, NEITHER HP NOR ITS THIRD PARTY SUPPLIERS MAKES ANY OTHER WARRANTY OR CONDITION OFANY KIND, WHETHER EXPRESS OR IMPLIED WARRANTIES OR CONDITIONS OF MERCHANTABILITY, SATISFACTORY QUALITY, AND FITNESS FORA PARTICULAR PURPOSE. C. Limitations of liability
	- 1. To the extent aflowed by local law, the remedies provided in this Warranty Statement are the customer's sole and exclusive remedies.
	- 2. TO THE EXTENT ALLOWED BY LOCAL LAW, EXCEPT FOR THE OBLIGATIONS SPECIFICALLY SET FORTH IN THIS WARRANTY STATEMENT, IN NO EVENT SHALL HP OR ITS THIRD PARTY SUPPLIERS BE LIABLE FOR DIRECT, INDIRECT, SPECIAL, INCIDENTAL, OR CONSEQUENTIAL DAMAGES, WHETHER BASED ON CONTRACT, TORT, OR ANY OTHER LEGAL THEORY AND WHETHER ADVISED OF THE POSSIBILITY OF SUCH DAMAGES.

D. Local law

Dear Customer,

- 1. This Warranty Statement gives the customer specific legal rights. The customer may also have other rights which vary from state to state in the United States, from province to province in Canada, and from country to country elsewhere in the world.
- 2. To the extent that this Warranty Statement is inconsistent with local law, this Warranty Statement shall be deemed modified to be consistent with such local law. Under such local law, certain disclaimers and limitations of this Warranty Statement may not apply to the customer. For example, some states in the United States, as well as some governments outside the United States (including provinces in Canada), may:
	- a. Preclude the disclaimers and limitations in this Warranty Statement from limiting the statutory rights of a consumer (e.g., the United Kingdom);
	- b. Otherwise restrict the ability of a manufacturer to enforce such disclaimers or limitations; or
	- c. Grant the customer additional warranty rights, specify the duration of implied warranties which the manufacturer cannot disclaim, or allow limitations on the duration of implied warranties.
- 3. THE TERMS IN THIS WARRANTY STATEMENT, EXCEPT TO THE EXTENT LAWFULLY PERMITTED, DO NOT EXCLUDE, RESTRICT, OR MODIFY, AND ARE IN ADDITION TO, THE MANDATORY STATUTORY RIGHTS APPLICABLE TO THE SALE OF THE HP PRODUCTS TO SUCH CUSTOMERS. HP **Limited** Warranty

You will find below the name and address of the HP entity responsible for the performance of the HP Limited Warranty in your country.

#### **You** may **have** additiona! **statutory rights** against **the seller based on** your **purchase** agreement. **Those** rights are not **in** any way affected by this HP Limited Warranty,

Ireland: Hewlett-Packard Ireland Limited, 63-74 Sir John Rogerson's Quay, Dublin 2

**Malta:** Hewlett Packard International Trade BV, Branch, 48, Sqaq Nru 2, Triq ix-Xatt, Pieta MSD08, Malta

South Africa: Hewlett-Packard South Africa Ltd, 12 Autumn Street, Rivonia, Sandton, 2128, Republic of South Africa United Kingdom: Hewlett-Packard Ltd, Cain Road, Bracknell, GB-Berks RG12 1HN

# **Index**

## **A**

Access Cartridge button 39 alarm sounds 33 align cartridge menu 15 answer ring pattern detection 26 answer/receive mode 27 arrow buttons 4 Auto Journal menu 14 auto reduction menu 13 automatic fax redial 22

## B

block junk faxes 24 broadcasting 29 menu 14 broadcasting faxes 29 buttons Access Cartridge 10 Back 10 Cancel 11 control panel 10 Copy 11 Favorites 10 Loudspeaker 11 Menu 10 Mode/Contrast 10 Mute 11 Number keypad 11 OK 10 Redial/Pause 11 Resolution 10 Scroll/Volume 10 Speed Dial 11 Start 11 Symbols 11

## **C**

Caller ID 24 junk faxes 24 list 24 report 35 turning on 24 Caller ID menu 14 Cancel button 11 cancel schedule menu 15 cancelling a scheduled job 31 cartridge cleaning 42 maintenance 38 part number 54 replacing 39 changing language 13 clean cartridge menu 15 cleaning the fax 44 clearing jams document 41 clearing memory 36 clearing paper jams 41 contrast 21 default 14 menu 14 control panel buttons 10 copies collate 6 making 6 multiple 6 options 6 reduce or enlarge 6 Copy 11 Button 11 copy collate 6 number of copies 6 print order 6 zoom 6 Copy button 11

## **D**

date and time 33 date, setting 33 dates 16 delayed fax 14, 29 Dial Mode 14 dialing automatic fax redial 22

discard size (see also auto reduction) 13 menu 13 distinctive ring 26 menu 14 distribution list. See broadcasting faxes document feeder number of pages 8 document jams 41 documents load 5 number of pages 5 DRPD 26

## **E**

ECM mode 54 menu 13 entering 16 error messages 46

## **F**

Favorites 25 button 10 fax forwarding 15 fax header 34 fax memory number of pages 8 FAX mode 28 fax name 34 fax number 34 fax problems 48 fax receiving 6 fax tones. See sounds faxes reprinting 36 faxing color documents 22 images/embedded pictures 22 forwarding faxes 15, 31 front panel 10 front view 9

## **G**

getting help 59

## **H**

help 59 help list 35 HP Fax parts of 9 HP support 59

## I

image TCR 26 menu 14 ink cartridge maintenance 42 part number 38, 53 replacing 39 ink level 15 cartridge 38 ITU #1 chart 55

## J

jams clearing paper 41 document 41 paper 41 journal 14 junk fax blocking 24 report 35 junk faxes 14

## K

key sounds 34

## L

language 13 menu 13 loading documents 5 loading paper 4 Loudspeaker button 11 loudspeaker 15, 37 button 11

### M

making a copy 6 memory clearing 36 menu BASIC FAX, options 13 button 10 picture 12 using 15 menu setting language 13

messages displayed 46 mode/contrast button 10 mute button 11

### N

number keypad 11

## O

OK button 10 one-touch dialling 19 out of ink 15 out of paper. See reprinting faxes

## **P**

paper loading 4 not recommended 20 number of sheets 5 size 20 type 20 paper jams 41, 51 paper size 52 menu 13 paper tray capacity 8 part number ink cartridge 53 pause 19 phone book 18, 35 dialing 19 print 19 searching 19 photo faxing 22 polling 14, 30 receive 31 send 30 print cartridge ink level 38 maintenance 42 part number 38, 53 replacing 39 print fax 35 print quality self test 39 print quality problems 50

## R

ready mode 15 rear view 9 received journal 35 receiving faxes 27 redial/pause button 11 redialing automatic fax redial 22 redial a number in memoı 37 regulatory information 57 reports 34, 35 Caller ID 35 junk fax 35 phone book 35 printing faxes 35 received journal 35 schedule inform 35 sending confirm 35 sent journal 35 system data 35 reprinting faxes 36 resolution 21 button 10 default 14 menu 14 ring pattern detection 14, 26 ring volume 22 rings to answer 23 menu 13

## S

scanner adjustment 45 scanner area cleaning 44 schedule a fax 29 schedule inform 35 scheduled fax 14 scheduled faxes 35 scheduled job cancelling 31 scheduled jobs cancelling 15 scroll/volume button 10 see answer mode 6 self test 39 menu 15 sending confirm 35 image TCR 14 menu 13 sent journal 35

set broadcasting menu 14 set delayed fax menu 14 set fax forward menu 15 set junk fax no menu 14 set polling send menu 14 setting date and time 33 setting fax number 34 silent mode daily 34 daily schedule 13 menu 13 sounds alarm 33 keys 34 onandoff33 WakeUp 33 speaker volume 22 speed dial button 11 programming 18 using 18 speed dials number of 8 start button 11 supplies print cartridge 38 symbols button 11 system data 35

## V

view ink level menu 15 volume ring 22 speaker 22

## W

WakeUp 33 WakeUp sounds 33 warranty 62

## T

TEL mode 28 telephone dialing *(* telephone numbers entering 16 text entering 16 time, setting 33 troubleshooting fax problems 48 messages 46 paper feeding 51 print quality 50

## U

unwanted faxes 14

© 2009 HewJett-Packard DeveJopment Company, L.P.

www.hp.com

Printed in Korea

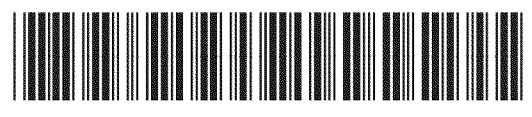

CM721-90001 **i** n v **e n** t

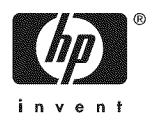